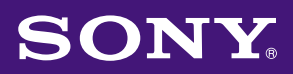

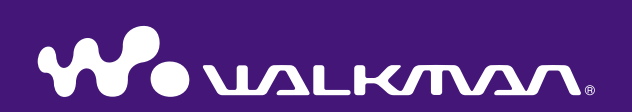

# **Guide d'utilisation** NW-E002F / E003F / E005F / E002 / E003 / E005

©2006 Sony Corporation 2-678-177-**22** (1)

Inde.

## A propos des manuels

Le Guide de démarrage ainsi que le présent Guide d'utilisation (au format pdf) sont livrés avec le lecteur. Après avoir installé le logiciel SonicStage à l'aide du CD-ROM fourni, vous pouvez également vous reporter à l'Aide SonicStage.

- Le Guide de démarrage présente la configuration et les fonctions de base qui vous permettront d'importer des pistes sur un ordinateur, de les transférer vers le lecteur, puis de les lire.
- Ce Guide d'utilisation décrit les fonctions de base et les fonctions avancées qui vous permettront de faire le meilleur usage du lecteur, ainsi que les moyens de dépannage.
- L'Aide SonicStage fournit davantage d'informations sur l'utilisation du logiciel SonicStage ( $\circledast$  [page 3\)](#page-2-0).

## Navigation dans le Guide d'utilisation

### Pour utiliser les onglets du Guide d'utilisation

Cliquez sur les onglets situés en haut à droite du manuel pour passer directement aux sections « Table des matières », « Menu Home » ou « Index ».

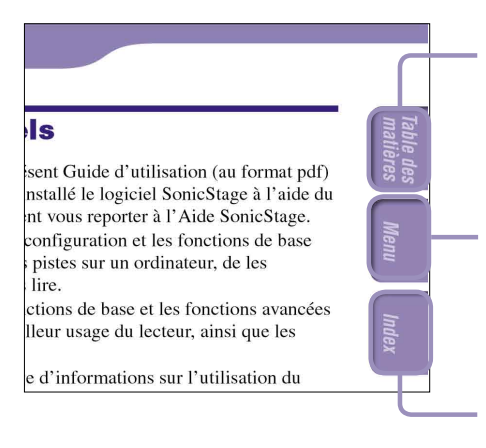

#### Permet d'accéder à la table des matières

Trouve l'information recherchée à partir d'une liste des sujets traités dans le manuel.

Permet d'accéder au menu Home Trouve l'infor mation recherchée à partir d'une liste d'options dans le menu ACCUEIL du lecteur.

Permet d'accéder à l'index Trouve l'information recherchée à partir d'une liste des mots clés mentionnés dans le manuel.

## **Conseils**

- Vous pouvez passer directement à la page indiquée en cliquant sur un numéro de page dans la table des matières, dans le menu Home ou dans l'index.
- Vous pouvez passer directement à la page indiquée en cliquant sur une référence de page (indiquée par  $\mathcal{F}$  [page 3\)](#page-2-0) à chaque page.
- Pour rechercher une page de référence par mot clé, dans Adobe Reader, cliquez sur le menu « Edition » et sélectionnez « Rechercher » pour afficher la fenêtre de navigation, saisissez le mot clé dans la boîte de dialogue de recherche, puis cliquez sur « Rechercher ».
- Vous pouvez passer directement à la page précédente ou à la page suivante en cliquant sur les touches  $\bullet$  et  $\bullet$  situées en bas de l'écran Adobe Reader.

#### <span id="page-2-0"></span>Pour modifier la mise en page

Les touches situées en bas de l'écran Adobe Reader vous permettent de sélectionner le mode d'affichage des pages.

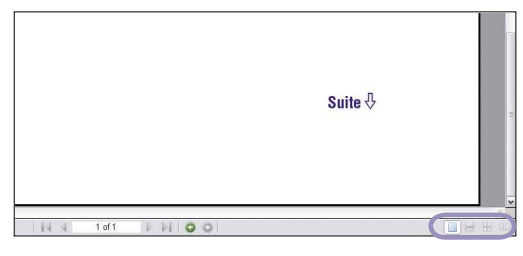

#### **Une seule page**

Les pages s'affichent une par une. Lorsque vous faites défiler les pages, vous passez à la page précédente ou à la page suivante.

#### **Continue**

Les pages s'affichent en continu. Lorsque vous faites défiler les pages, les pages précédentes et suivantes défilent en continu, vers le haut ou vers le bas.

## **EB** Continue - Page double

Les pages s'affichent deux par deux, chaque paire de pages pouvant défiler en continu. Lorsque vous faites défiler les pages, les paires de pages précédentes et suivantes défilent en continu, vers le haut ou vers le bas.

#### **Page double**

Les pages s'affichent deux par deux. Lorsque vous faites défiler les pages, les deux pages précédentes ou les deux pages suivantes apparaissent.

## Utilisation de l'Aide SonicStage

Reportez-vous à l'Aide SonicStage pour obtenir davantage d'informations sur l'utilisation de SonicStage, par exemple pour importer des pistes sur votre ordinateur et les transférer vers le lecteur.

#### **Cliquez sur « Aide » – « Aide SonicStage » lorsque SonicStage fonctionne.**

L'Aide s'affiche.

#### **Remarque**

• Dans l'Aide SonicStage, le lecteur est désigné sous l'appellation « ATRAC Audio Device ».

**Index Menu**

# **matières Table des**

# Table des matières

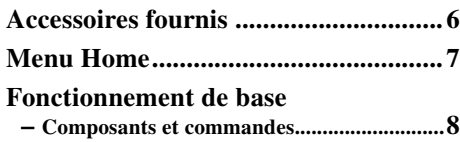

#### **[Lecture de pistes](#page-10-0)**

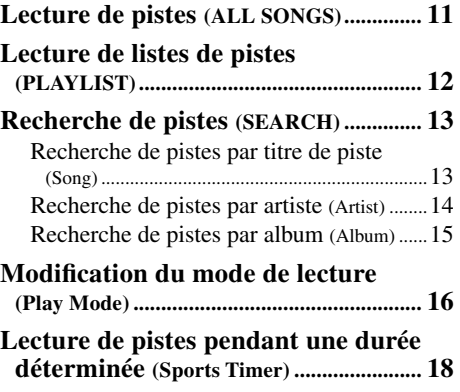

#### **[Paramètres](#page-18-0)**

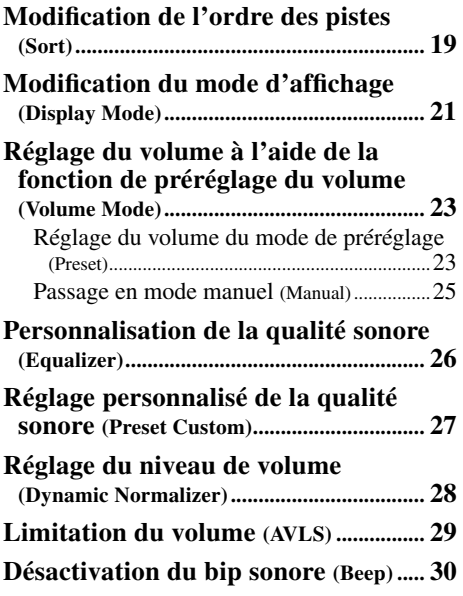

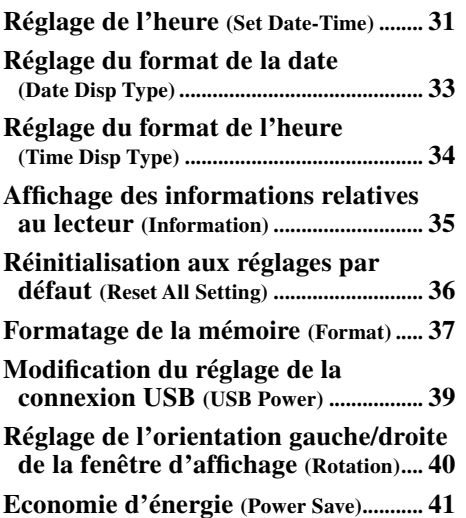

#### **[Ecoute du tuner FM \(NW-E002F/E003F/](#page-42-0) [E005F uniquement\)](#page-42-0)**

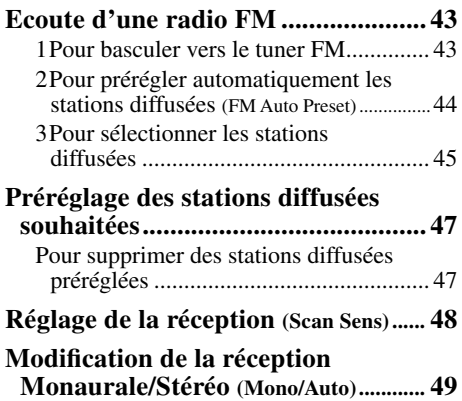

**Suite** 

#### **[Fonctions avancées](#page-49-0)**

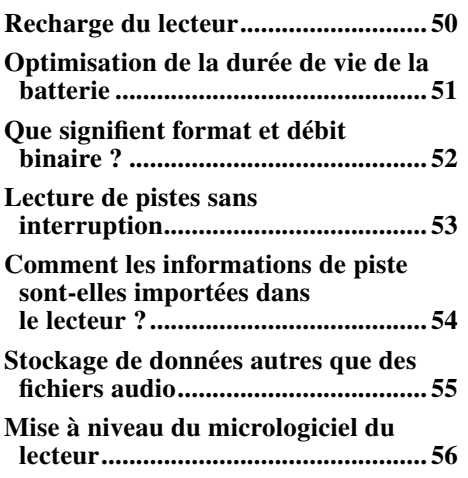

## **[Dépannage](#page-56-0)**

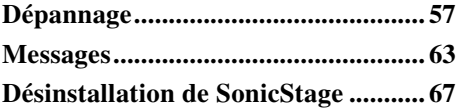

#### **[Informations complémentaires](#page-67-0)**

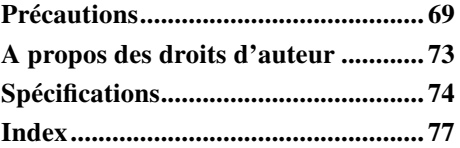

Index

# **matières Table des**

<span id="page-5-0"></span>Vérifiez les accessoires contenus dans le carton d'emballage.

- $\Box$  Ecouteurs (1)
- $\square$  CD-ROM\* (1)
	- Logiciel SonicStage
	- Guide d'utilisation (fichier PDF)
- $\Box$  Guide de démarrage (1)

\* N'essayez pas de lire ce CD-ROM sur un lecteur de CD audio.

### A propos du numéro de série

Le numéro de série fourni avec ce lecteur est requis lors de l'enregistrement du client. Ce numéro figure sur une étiquette située à l'arrière du lecteur. Ne retirez pas l'étiquette.

Vous pouvez également vérifier le numéro de série sur ce lecteur. Pour plus d'informations reportez-vous à la  $\mathcal F$  [page 35.](#page-34-0)

# **matières Table des**

# <span id="page-6-0"></span>Menu Home

Vous avez accès aux fonctions suivantes à l'aide de la touche  $\Box$ /HOME du lecteur.

Avant

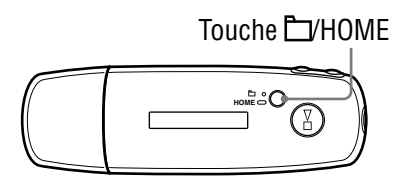

## Touche  $\Box$ /HOME

Appuyez brièvement En mode de lecture ou d'arrêt, permet de commuter entre les modes de contrôle de piste et de dossier. Sur l'écran du tuner FM\*, vous pouvez basculer entre les modes de syntonisation manuelle et préréglée. Maintenez enfoncé

L'écran HOME apparaît et vous avez accès aux fonctions suivantes.

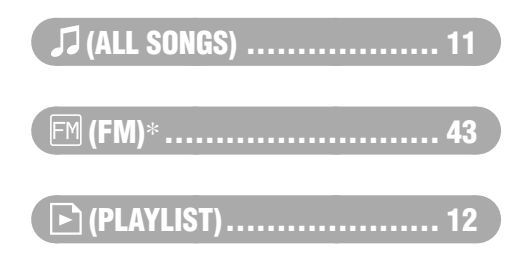

#### (MENU)

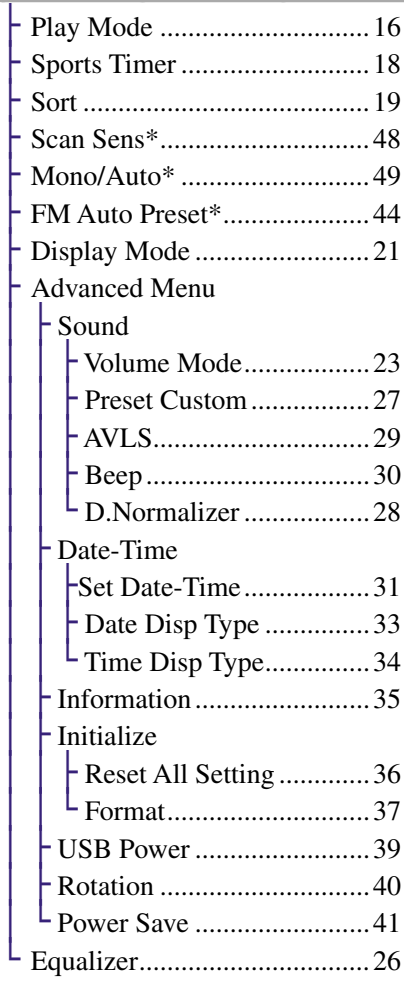

### $Q$  (SEARCH)

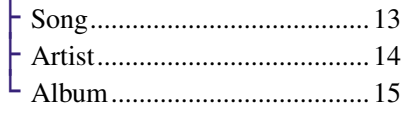

\* NW-E002F/E003F/E005F uniquement

**Index Menu**

## Fonctionnement de base – Composants et commandes

## Avant

<span id="page-7-0"></span>**8**

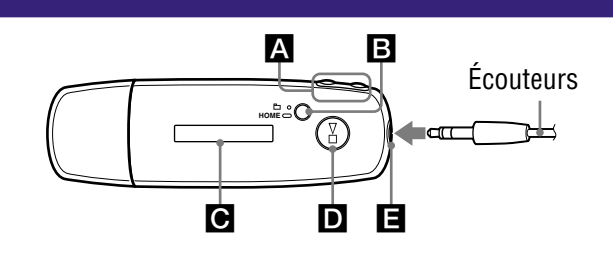

## $\blacksquare$  Touche  $\blacktriangleleft$

Permet de sélectionner une piste, un album, un artiste ou une option de menu. Pour passer au début de la piste, à la première piste d'un album ou de la liste de pistes d'un artiste ou effectuer une avance ou un retour rapide, procédez comme suit.

- **Appuyez sur la touche () :** pour passer au début de la piste, de l'album ou de l'artiste en cours (ou suivant).
- Maintenez la touche  $\blacktriangleright$  ( $\blacktriangleright$ ) **enfoncée pendant la lecture et relâchez la pression à l'emplacement souhaité :** pour effectuer un retour (ou une avance) rapide sur la piste en cours (ou suivante).
- Maintenez la touche  $\blacktriangleright$  ( $\blacktriangleright$ ) **enfoncée en mode d'arrêt :** pour passer au début de la piste, de l'album ou de l'artiste en cours (ou suivant), et maintenez-la plus longtemps en position pour continuer de sauter des pistes, des albums ou des artistes vers l'arrière (ou vers l'avant).

### $\Box$  Touche  $\Box$ /HOME (dossier/HOME)

En mode de lecture ou d'arrêt du lecteur audio, cette touche permet de commuter entre les modes de contrôle de piste et de dossier. En mode de contrôle de piste, le lecteur passe au début de la piste. En mode de contrôle de dossier, le lecteur

passe au début de l'album ou de l'artiste. Maintenez cette touche enfoncée pour afficher l'écran HOME.

\*Sur l'écran du tuner FM (NW-E002F/E003F/E005F uniquement), vous pouvez basculer entre les modes de syntonisation manuelle et préréglée.

## Fenêtre d'affichage

Pour plus d'informations sur la fenêtre d'affichage et les icônes, voir  $\circledcirc$  [page 10.](#page-9-0)

## D Touche **D**

Permet de démarrer la lecture. Lorsque celle-ci démarre,  $\rightarrow$  apparaît en bas à gauche de la fenêtre d'affichage et, si vous réappuyez sur la touche  $\blacktriangleright$ , apparaît et la lecture s'arrête. Lorsqu'un menu apparaît sur la fenêtre d'affichage, utilisez cette touche pour valider une option de menu. Lorsque vous appuyez sur la touche pour la première fois après avoir

acheté le lecteur ou après l'avoir déconnecté de l'ordinateur, la lecture commence à la première piste du lecteur.

## **El Prise écouteurs**

Permet de raccorder des écouteurs. Enfoncez la fiche jusqu'au déclic de mise en place.

Si les écouteurs ne sont pas raccordés correctement, la qualité sonore risque d'être mauvaise.

<span id="page-8-0"></span>Arrière

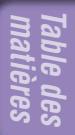

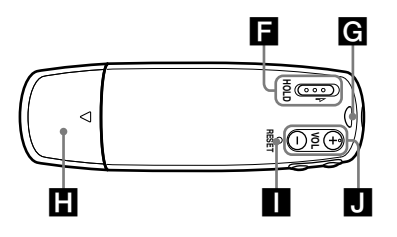

#### Commutateur HOLD

Utilisez la fonction HOLD pour éviter toute manipulation accidentelle des commandes du lecteur lorsque vous le transportez. Lorsque vous mettez le commutateur HOLD sur la position HOLD, toutes les touches sont désactivées. Si vous appuyez sur des touches alors que la fonction HOLD est activée, l'heure courante, l'indication « HOLD » et (Indicateur d'autonomie de la batterie) apparaissent dans la fenêtre d'affichage. Lorsque vous remettez le commutateur HOLD à sa position initiale, la fonction HOLD est désactivée.

#### Anneau de fixation de la bandoulière

Permet de fixer une bandoulière.

#### **ET** Capuchon USB

Retirez le capuchon USB et raccordez le connecteur USB directement à un port USB de votre ordinateur.

#### Pour retirer le capuchon USB

Procédez comme illustré ci-dessous.

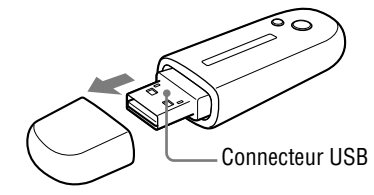

### **Touche RESET**

Permet de réinitialiser le lecteur ( $\circled{r}$  [page 57\)](#page-56-0).

### $\blacksquare$  Touche VOL +/-

Permet de régler le volume.

**Suite** 

<span id="page-9-0"></span>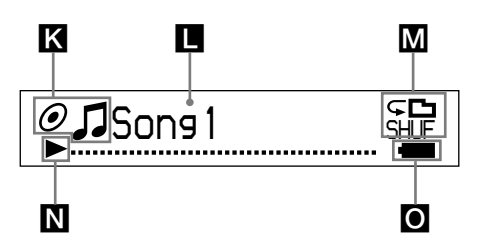

#### Indicateur de l'état de tri (Sort)/ Icône

L'ordre actuel des pistes ( $\bigcirc$  (par artiste),  $\mathcal{O}$  (par album) ou  $\mathbf{i}_{\odot}$  (par album et par artiste)) et le symbole D<sub>apparaissent.</sub>

En mode de contrôle de piste, l'icône d'état de tri apparaît à cet emplacement et le symbole  $\int \hat{d} \hat{a}$ droite. En mode de contrôle de dossier, le symbole  $\Box$  apparaît à cet emplacement et l'icône d'état de tri à droite.

#### Affichage des informations textuelles et graphiques

Affiche le titre de l'album, le nom de l'artiste, le titre de la piste, la date et l'heure, les messages et le menu. Pour changer le mode d'affichage, accédez au menu « Display Mode » ( $\circledcirc$  [page 21\)](#page-20-0). Passez en mode d'économie d'énergie si vous n'utilisez pas l'appareil pendant une période prolongée.

#### **M** Indicateur du mode de lecture (Play Mode)

Affiche l'icône du mode de lecture en cours ( $\circledast$  [page 17\)](#page-16-0). Si le mode de lecture est réglé sur « Normal », aucune icône n'apparaît.

## Indicateur de l'état de lecture

Affiche le mode de lecture en cours  $(\blacktriangleright)$ : lecture,  $\blacksquare$ : arrêt,  $\blacktriangleleft$  ( $\blacktriangleright\blacktriangleright$ ): retour rapide (avance rapide),  $\blacktriangleleft$ () : passe au début de la piste en cours (ou suivante)).

#### Indicateur d'autonomie de la batterie

Affiche la capacité restante de la batterie.

## **Ö** Conseil

• Pour plus d'informations sur la fenêtre d'affichage du tuner FM (NW-E002F/ E003F/E005F uniquement), reportezvous à la section « Ecoute du tuner  $FM \times (GF \text{ page } 43).$ 

**Index Menu**

## <span id="page-10-0"></span>Lecture de pistes (ALL SONGS)

Vous pouvez lire les pistes enregistrées sur le lecteur.

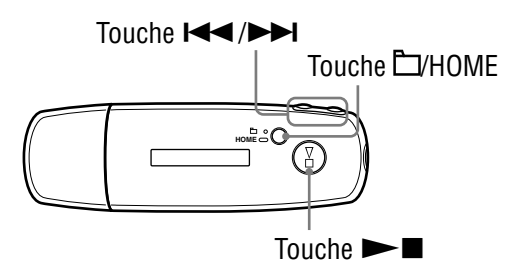

#### **1 Maintenez la touche D/HOME enfoncée jusqu'à ce que l'écran HOME apparaisse.**

#### **2** Appuyez sur la touche  $\leftarrow$  **/>>** pour sélectionner  **(ALL SONGS), puis sur pour valider.**

La liste de toutes les pistes du lecteur apparaît, et la lecture commence à la dernière piste écoutée. Si vous n'avez encore écouté aucune piste, la lecture commence au début.

La lecture continue dans l'ordre jusqu'à la dernière piste, puis s'arrête.

## Pour passer au début de la piste

En mode de lecture ou d'arrêt, appuyez sur la touche () pour passer au début de la piste en cours (ou suivante).

En mode de lecture ou d'arrêt, appuyez sur la touche  $\Box$ /HOME, puis sur () pour passer au début de l'album ou de l'artiste en cours (ou suivant).

## **Conseils**

- Dans le menu Play Mode (Mode de lecture), vous pouvez changer le mode de lecture en lecture aléatoire, lecture répétée, etc. ( $\circledast$  [page 16\)](#page-15-0).
- Les pistes apparaissent dans l'ordre que vous avez défini dans le menu Sort (Trier) ( $\circledast$ [page 19\)](#page-18-0). Avec le réglage par défaut, les pistes sont classées par album.

**Index Menu**

# <span id="page-11-0"></span>Lecture de listes de pistes (PLAYLIST)

Vous pouvez lire des listes de pistes (Playlist) créées dans SonicStage. Si vous changez un nom dans SonicStage, le nom modifié apparaît sur le lecteur. Pour plus d'informations, reportez-vous à l'Aide SonicStage.

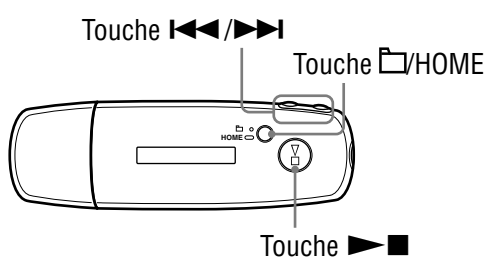

#### **Remarque**

- Lorsque  $\blacktriangleright$  (PLAYLIST) est sélectionné,  $\triangle$  (SEARCH) n'apparaît pas dans la liste des menus.
- **1** Maintenez la touche  $\Box$ /HOME enfoncée jusqu'à ce que l'écran **HOME apparaisse.**

#### **2** Appuyez sur la touche  $\leftarrow$  **/>>** pour sélectionner  $\boxed{\phantom{1}}$  (PLAYLIST), puis sur  $\phantom{1}$  pour valider.

La lecture commence à la dernière piste écoutée. Si vous n'avez écouté aucune piste, la lecture commence à la première piste de la première liste de lecture.

La lecture continue dans l'ordre jusqu'à la dernière piste, puis s'arrête.

#### Pour passer au début de la piste

En mode de lecture ou d'arrêt, appuyez sur la touche () pour passer au début de la piste en cours (ou suivante).

En mode de lecture ou d'arrêt, appuyez sur la touche  $\Box$ /HOME, puis sur () pour passer au début de la liste de lecture en cours (ou suivante).

## **Č**´ Conseil

• Dans le menu Play Mode (Mode de lecture), vous pouvez changer le mode de lecture en lecture aléatoire, lecture répétée, etc. ( $\mathscr F$  [page 16\)](#page-15-0).

# <span id="page-12-0"></span>Recherche de pistes (SEARCH)

Vous pouvez rechercher des pistes selon le « nom de la piste », le « nom de l'artiste » ou le « nom de l'album ».

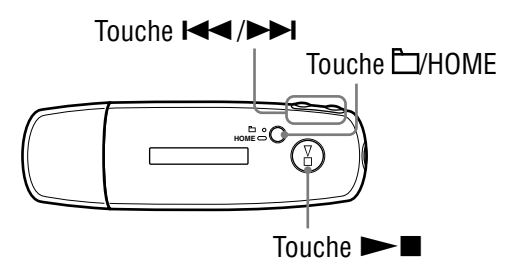

## Recherche de pistes par titre de piste (Song)

- **1** Maintenez la touche  $\Box$ /HOME enfoncée jusqu'à ce que l'écran **HOME apparaisse.**
- **2** Appuyez sur la touche  $\leftarrow$  />> pour sélectionner  **(SEARCH), puis sur pour valider.**
- **8** Appuyez sur la touche  $\blacktriangleright\blacktriangleleft$  / $\blacktriangleright\blacktriangleright\blacktriangleright$  pour sélectionner « Song> », **puis sur**  $\blacktriangleright$  **pour valider.**

Toutes les pistes contenues sur le lecteur apparaissent.

 **Appuyez sur la touche / pour sélectionner une piste,**  puis sur  $\blacktriangleright$  pour valider.

La lecture de la piste sélectionnée commence. La lecture continue dans l'ordre jusqu'à la dernière piste, puis s'arrête.

## **Conseil**

• Le mode de lecture répétée sélectionné dans le menu Play Mode (Mode de lecture) ( [page 16\)](#page-15-0) ne change pas lorsque la recherche est activée.

**Suite** 

**Index Menu**

## <span id="page-13-0"></span>Recherche de pistes par artiste (Artist)

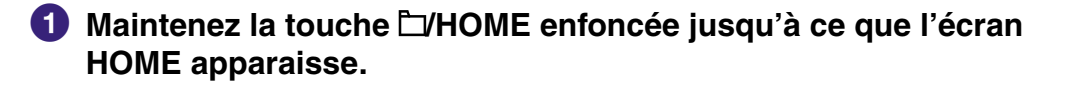

- **2** Appuyez sur la touche  $\leftarrow$  / $\rightarrow$  pour sélectionner  **(SEARCH), puis sur pour valider.**
- **8** Appuyez sur la touche  $\blacktriangleright\blacktriangleleft$  / $\blacktriangleright\blacktriangleright$  pour sélectionner « Artist> », puis sur  $\blacktriangleright$  pour valider.

La liste des artistes apparaît.

 **Appuyez sur la touche / pour sélectionner l'artiste de**  votre choix, puis sur **>I** pour valider.

La liste des albums de l'artiste sélectionné apparaît.

**6** Appuyez sur la touche  $\blacktriangleright\blacktriangleright\blacktriangleright\blacktriangleright\blacktriangleright$  pour sélectionner l'album de votre choix, puis sur **>I** pour valider.

La liste des pistes de l'album sélectionné apparaît.

**6** Appuyez sur la touche  $\leftarrow$  / $\rightarrow$  pour sélectionner une piste, **puis sur**  $\rightarrow$  **<b>n** pour valider.

La lecture de la piste sélectionnée commence. La lecture continue dans l'ordre jusqu'à la dernière piste, puis s'arrête.

## **Conseil**

• Le mode de lecture répétée sélectionné dans le menu Play Mode (Mode de lecture) ( [page 16\)](#page-15-0) ne change pas lorsque la recherche est activée.

**Suite** 

## <span id="page-14-0"></span>Recherche de pistes par album (Album)

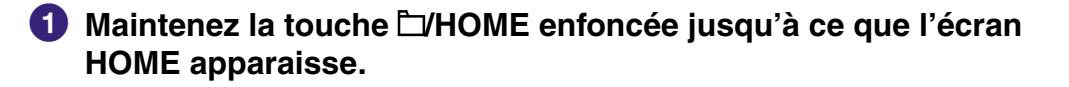

- **2** Appuyez sur la touche  $\leftarrow$  / $\rightarrow$  pour sélectionner  **(SEARCH), puis sur pour valider.**
- **8** Appuyez sur la touche  $\leftarrow$  / $\rightarrow$  pour sélectionner « Album> », puis sur  $\blacktriangleright$  pour valider.

La liste des albums apparaît.

 **Appuyez sur la touche / pour sélectionner l'album de**  votre choix, puis sur **>I** pour valider.

La liste des pistes de l'album sélectionné apparaît.

**6** Appuyez sur la touche  $\leftarrow$  **/>>** pour sélectionner une piste, puis sur  $\blacktriangleright$  pour valider.

La lecture de la piste sélectionnée commence. La lecture continue dans l'ordre jusqu'à la dernière piste, puis s'arrête.

## **Conseil**

• Le mode de lecture répétée sélectionné dans le menu Play Mode (Mode de lecture) ( [page 16\)](#page-15-0) ne change pas lorsque la recherche est activée.

## <span id="page-15-0"></span>Modification du mode de lecture (Play Mode)

Le lecteur propose plusieurs modes de lecture répétée, dont la lecture aléatoire et la lecture répétée d'une sélection.

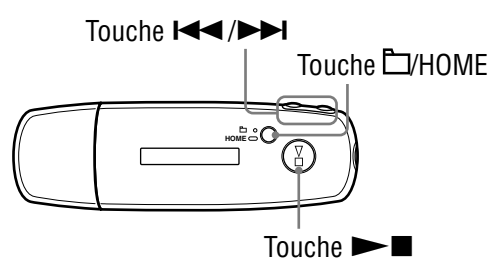

- **1** Maintenez la touche  $\square$ /HOME enfoncée jusqu'à ce que l'écran **HOME apparaisse.**
- **<sup>2</sup>** Appuyez sur la touche **|**  $\blacktriangleleft$  /▶▶ pour sélectionner **□** (MENU), puis sur  $\blacktriangleright$  pour valider.
- **8** Appuyez sur la touche  $\leftarrow$  />> pour sélectionner **« Play Mode> », puis sur pour valider.**
- **Appuyez sur la touche / pour sélectionner un mode de**   $lecture ($  [page 17\)](#page-16-0), puis sur  $\blacktriangleright$  pour valider.

#### Pour revenir au menu précédent

Appuyez sur la touche  $\Box$ /HOME.

**Suite** 

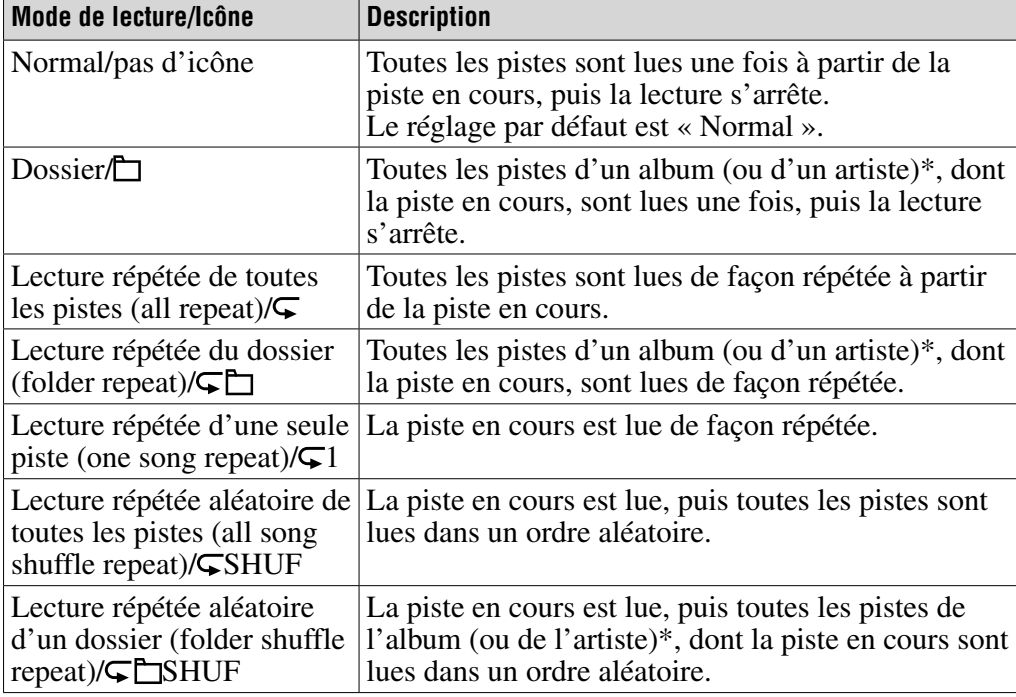

### <span id="page-16-0"></span>Liste des modes de lecture

\* Si vous sélectionnez « Album » ou « Artist/Album » (Artiste/Album) dans le menu Sort (Trier) ( $\circled{F}$  [page 19\)](#page-18-0), l'intervalle de lecture est un album. Si vous sélectionnez « Artist » (Artiste) dans le menu Sort (Trier), l'intervalle de lecture est un artiste.

## <span id="page-17-0"></span>Lecture de pistes pendant une durée déterminée (Sports Timer)

Le lecteur lit les pistes pendant une durée déterminée (entre 1 et 99 minutes). La durée déterminée par défaut est de 10 minutes.

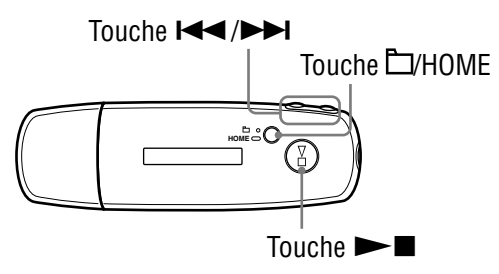

- **1** Maintenez la touche  $\square$ /HOME enfoncée jusqu'à ce que l'écran **HOME apparaisse.**
- **2** Appuyez sur la touche **| 4** → **| pour sélectionner <del>□</del>** (MENU), **puis sur**  $\blacktriangleright$  **<b>p** pour valider.
- **8** Appuyez sur la touche  $\leftarrow$  />> pour sélectionner « Sports Timer> », puis sur **>** pour valider.

L'écran de sélection de la durée de lecture apparaît.

 **Appuyez sur la touche / pour sélectionner une durée, puis sur**  $\blacktriangleright$  **pour valider.** 

La durée de lecture sélectionnée apparaît, et la lecture commence dans l'ordre défini dans l'option Play Mode (Mode de lecture) ( $\circledast$  [page 16\)](#page-15-0). Le temps restant apparaît pendant la lecture de la piste.

#### Pour revenir au menu précédent

Appuyez sur la touche  $\Box$ /HOME.

#### Pour revenir au mode de lecture normal

Lorsque l'option Sports Timer (Chronomètre) est activée, en cours de lecture d'une piste ou d'arrêt, suivez les étapes  $\bigcirc$  à  $\bigcirc$ , puis sélectionnez « Off ».

#### Pour réinitialiser le temps restant

Lorsque l'option Sports Timer (Chronomètre) est activée, en cours de lecture d'une piste ou d'arrêt, suivez les étapes  $\bigcirc$  à  $\bigcirc$ , puis sélectionnez « Restart ». **matières Table des** 

# <span id="page-18-0"></span>Modification de l'ordre des pistes (Sort)

Vous pouvez définir l'ordre d'apparition des pistes par nom d'artiste, par album ou par album et par artiste.

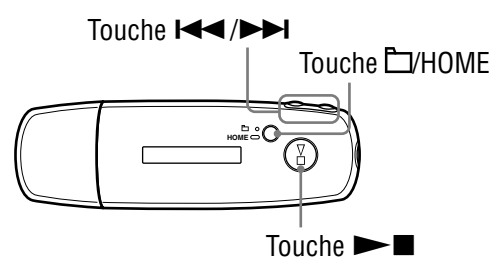

- **1 Maintenez la touche L/HOME enfoncée jusqu'à ce que l'écran HOME apparaisse.**
- **2** Appuyez sur la touche **| √** → **|** pour sélectionner **□** (MENU), puis sur  $\blacktriangleright$  pour valider.
- **8** Appuyez sur la touche  $\leftarrow$  / $\rightarrow$  pour sélectionner « Sort> », puis sur  $\blacktriangleright$  pour valider.
- **Appuyez sur la touche / pour sélectionner un ordre de pistes ( [page 20](#page-19-0)), puis sur pour valider.**

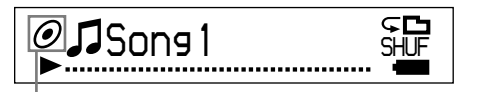

Indicateur de l'état de tri

#### Pour revenir au menu précédent

Appuyez sur la touche  $\Box$ /HOME.

**Suite** 

**Index Menu**

## <span id="page-19-0"></span>Liste des ordres de pistes

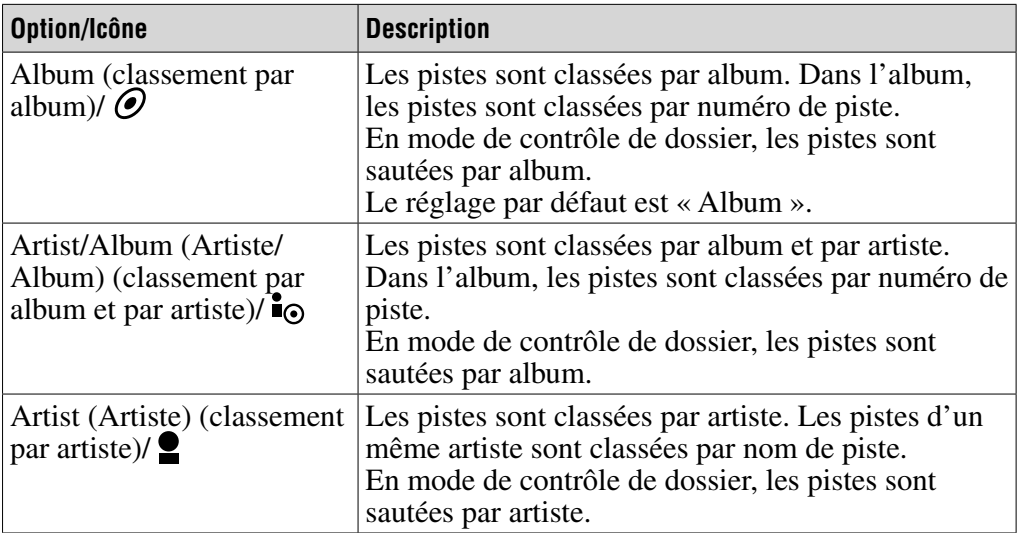

## <span id="page-20-0"></span>Modification du mode d'affichage (Display Mode)

Vous pouvez choisir l'affichage de votre choix pour les modes de lecture et d'arrêt.

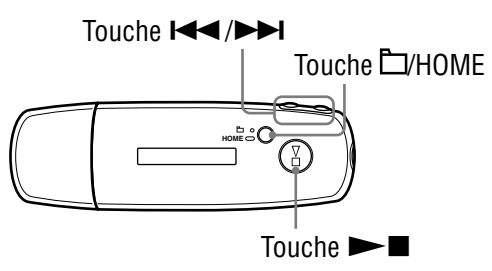

- **1** Maintenez la touche  $\square$ /HOME enfoncée jusqu'à ce que l'écran **HOME apparaisse.**
- **<sup>2</sup>** Appuyez sur la touche **|**  $\blacktriangleleft$  /▶▶ pour sélectionner **□** (MENU), puis sur  $\blacktriangleright$  pour valider.
- **8** Appuyez sur la touche  $\leftarrow$  />> pour sélectionner « Display Mode> », puis sur **>** pour valider.
- **4** Appuyez sur la touche  $\blacktriangleright\blacktriangleleft$  / $\blacktriangleright\blacktriangleright\blacktriangleright$  pour sélectionner un mode **d'affichage ( [page 22\)](#page-21-0), puis sur pour valider.**

### Pour revenir au menu précédent

Appuyez sur la touche  $\Box$ /HOME.

**Suite** 

### <span id="page-21-0"></span>Liste des modes d'affichage

- Basic (De base) : Affiche l'écran de base. (réglage par défaut)
- Property (Propriété) : Affiche des informations sur les pistes. Affiche le numéro de la piste en cours (ou de l'album/artiste en cours) ou le nombre total de pistes (ou d'albums/artistes) dans l'intervalle de lecture, le temps écoulé, le type de compression (codec), le débit binaire et le réglage de qualité sonore actuel (Equalizer).

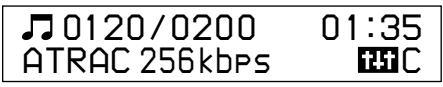

- Clock (Horloge) : Affiche le jour de la semaine, le mois, la date et l'heure. Pour plus d'informations sur le réglage de l'heure, reportez-vous à la section « Réglage de l'heure (Set Date-Time) » ( $\circledast$  [page 31\)](#page-30-0).
- Wind-bell (Cloche à vent): Affiche des animations.

## **Ö** Conseil

• Désactivez le réglage d'économie d'énergie ( $\mathcal{F}$  [page 41\)](#page-40-0) pour conserver l'affichage en continu à l'écran.

#### **Remarque**

• Lorsque le réglage de qualité sonore (Equalizer) ( $\mathscr F$  [page 26\)](#page-25-0) est réglé sur « Off », il n'apparaît pas sur l'écran « Property ».

## <span id="page-22-0"></span>Réglage du volume à l'aide de la fonction de préréglage du volume (Volume Mode)

Ce lecteur comporte 2 modes de réglage du volume. Manual (mode manuel) :

Appuyez sur la touche VOL +/– pour régler le niveau de volume entre 0 et 30.

Preset (mode de préréglage) :

Appuyez sur la touche VOL +/– pour régler le niveau du volume sur l'un des 3 niveaux préréglés : « Low », « Mid » ou « Hi » (bas, moyen ou haut).

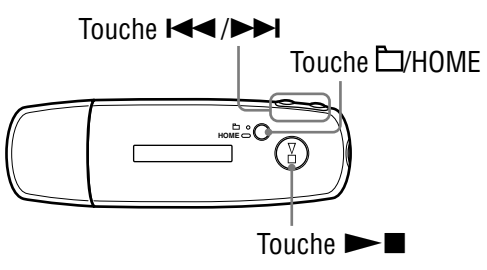

### Réglage du volume du mode de préréglage (Preset)

- **Maintenez la touche □/HOME enfoncée jusqu'à ce que l'écran HOME apparaisse.**
- **<sup>2</sup>** Appuyez sur la touche **|**  $\leftarrow$  /▶▶ pour sélectionner **□** (MENU), puis sur  $\blacktriangleright$  pour valider.
- **8** Appuyez sur la touche  $\leftarrow$  / $\rightarrow$  pour sélectionner « Advanced Menu> », puis sur **>** pour valider.
- **Appuyez sur la touche / pour sélectionner « Sound> »,**  puis sur  $\blacktriangleright$  pour valider.
- **6** Appuyez sur la touche  $\leftarrow$  **/>>** pour sélectionner « Volume Mode> », puis sur **>** pour valider.

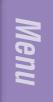

**6** Appuyez sur la touche  $\blacktriangleleft$ / $\blacktriangleright$  pour sélectionner « Preset », puis sur  $\blacktriangleright$  **p** pour valider.

Une ligne s'insère au-dessus et au-dessous de « Low ».

#### *A* Appuyez sur la touche  $\blacktriangleright\blacktriangleleft$ / $\blacktriangleright\blacktriangleright\blacktriangleright$  pour régler le volume pour chaque niveau préréglé, puis sur **> I** pour valider.

Les niveaux préréglés apparaissent dans l'ordre : « Low », « Mid » et « Hi ».

Ce réglage vous permet de sélectionner le niveau du volume (« Low », « Mid » ou « Hi ») en appuyant sur la touche VOL +/–.

### Pour revenir au menu précédent

Appuyez sur la touche **D/HOME**.

#### **Remarque**

• Si la fonction AVLS ( $\circledast$  [page 29\)](#page-28-0) est activée, le volume réel peut être plus faible que les réglages.

En désactivant la fonction AVLS, le volume revient au niveau préréglé.

**Suite** 

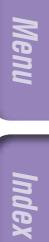

#### <span id="page-24-0"></span>Passage en mode manuel (Manual)

- **Maintenez la touche □/HOME enfoncée iusqu'à ce que l'écran HOME apparaisse.**
- **2** Appuyez sur la touche  $\blacktriangleleft$  /▶▶ pour sélectionner **□** (MENU), puis sur  $\blacktriangleright$  pour valider.
- **Appuyez sur la touche / pour sélectionner « Advanced**  Menu> », puis sur **> I** pour valider.
- **Appuyez sur la touche / pour sélectionner « Sound> »,**  puis sur  $\blacktriangleright$  pour valider.
- **6** Appuyez sur la touche  $\blacktriangleright\blacktriangleleft$  / $\blacktriangleright\blacktriangleright\blacktriangleright$  pour sélectionner « Volume Mode> », puis sur **> p** pour valider.
- **6** Appuyez sur la touche  $\leftarrow$  / $\rightarrow$  pour sélectionner « Manual », puis sur  $\blacktriangleright$  pour valider.

Ce réglage vous permet d'ajuster le niveau du volume (de 0 à 30) en appuyant sur la touche VOL +/–.

#### Pour revenir au menu précédent

Appuyez sur la touche **E**/HOME.

## <span id="page-25-0"></span>Personnalisation de la qualité sonore (Equalizer)

Vous pouvez personnaliser la qualité sonore pour qu'elle corresponde au genre de musique.

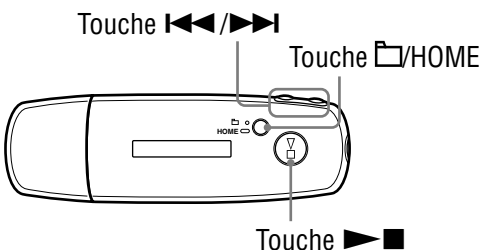

**matières Table des** 

### **Remarque**

• Vous ne pouvez pas personnaliser la qualité sonore lors de l'utilisation du tuner FM.

- **1** Maintenez la touche  $\square$ /HOME enfoncée jusqu'à ce que l'écran **HOME apparaisse.**
- **2** Appuyez sur la touche  $\blacktriangleleft$  / $\blacktriangleright$  pour sélectionner a (MENU), **puis sur**  $\rightarrow$  **pour valider.**
- **8** Appuyez sur la touche  $\leftarrow$  />> pour sélectionner « Equalizer> », puis sur ▶■ pour valider.
- **Appuyez sur la touche / pour sélectionner le réglage**  de la qualité sonore de votre choix, puis sur **De pour valider.**

#### Pour revenir au menu précédent

Appuyez sur la touche  $\Box$ /HOME.

#### Liste des réglages de la qualité sonore

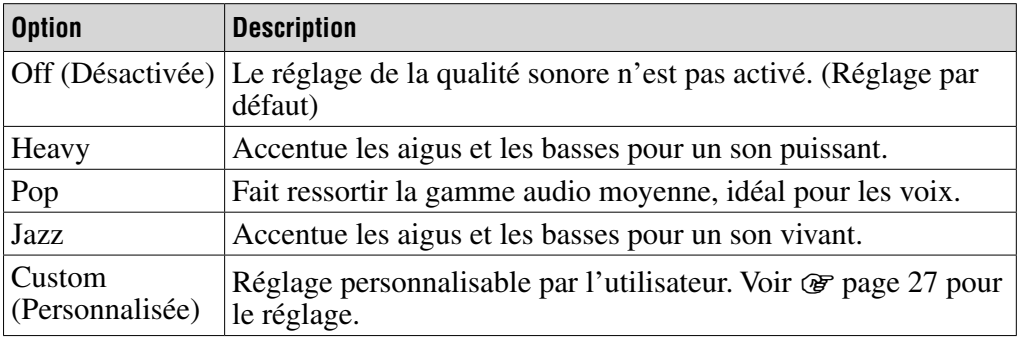

#### **Remarques**

- Si le réglage de qualité sonore que vous avez choisi est déformé lorsque vous montez le son, baissez le volume.
- Si le niveau de volume des réglages que vous avez enregistrés sous « Custom » est différent de celui des autres réglages, réglez le volume manuellement pour compenser.

## <span id="page-26-0"></span>Réglage personnalisé de la qualité sonore (Preset Custom)

Vous pouvez régler 7 niveaux pour les 5 bandes et mémoriser une qualité sonore personnalisée. Vous pouvez ensuite appeler votre réglage en sélectionnant l'option « Custom » dans « Personnalisation de la qualité sonore (Equalizer) » ( $\circledast$  [page 26\)](#page-25-0).

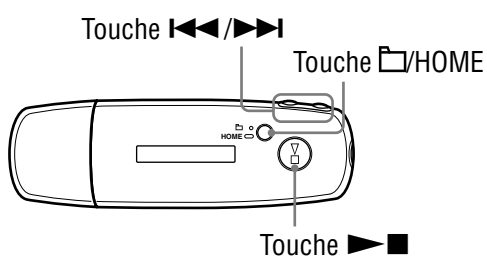

#### **Remarque**

• Vous ne pouvez pas régler la qualité sonore lors de l'utilisation du tuner FM.

- **Maintenez la touche □HOME enfoncée jusqu'à ce que l'écran HOME apparaisse.**
- **<sup>2</sup>** Appuyez sur la touche **|**  $\leftarrow$  /▶▶ pour sélectionner **□** (MENU), puis sur  $\blacktriangleright$  pour valider.
- **Appuyez sur la touche / pour sélectionner « Advanced**  Menu> », puis sur **>** pour valider.
- **Appuyez sur la touche / pour sélectionner « Sound> »,**  puis sur  $\blacktriangleright$  pour valider.
- **6** Appuyez sur la touche  $\leftarrow$  /**>>** pour sélectionner « Preset Custom> », puis sur  $\blacktriangleright$  pour valider.

Une ligne s'insère au-dessus et au-dessous de la bande la plus basse.

**6** Appuyez sur la touche  $\leftarrow$  /**>>** pour régler le niveau de chaque bande, puis sur **>I** pour valider. La qualité sonore est classée de la bande la plus basse (graves) à la plus haute (aigus).

#### Pour revenir au menu précédent

Appuyez sur la touche  $\Box$ /HOME.

## <span id="page-27-0"></span>Réglage du niveau de volume (Dynamic Normalizer)

Vous pouvez régler le niveau du volume de façon à ce qu'il diminue entre les pistes. Ce réglage permet de modérer le niveau du volume entre les pistes d'un album lues dans un ordre aléatoire, afin de minimiser les écarts d'enregistrement sonore des pistes.

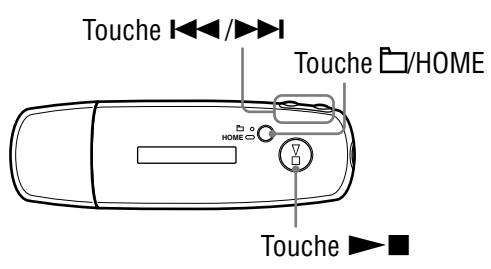

#### **Remarque**

- Vous ne pouvez pas régler le niveau du volume de façon à ce qu'il diminue entre les pistes lors de l'utilisation du tuner FM.
- **Maintenez la touche L/HOME enfoncée jusqu'à ce que l'écran HOME apparaisse.**
- **2** Appuyez sur la touche **| 4** → **| pour sélectionner <del>□</del>** (MENU), **puis sur**  $\blacktriangleright$  **<b>p** pour valider.
- **Appuyez sur la touche / pour sélectionner « Advanced**  Menu> », puis sur  $\blacktriangleright$  pour valider.
- **Appuyez sur la touche / pour sélectionner « Sound> », puis sur**  $\blacktriangleright$  **pour valider.**
- **6** Appuyez sur la touche  $\leftarrow$  / $\rightarrow$  pour sélectionner « D.Normalizer> », puis sur ▶■ pour valider.
- **6** Appuyez sur la touche  $\leftarrow$  / $\rightarrow$  pour sélectionner « On », puis sur  $\blacktriangleright$  **p** pour valider.

#### Pour désactiver le réglage

Sélectionnez « Off » à l'étape  $\bullet$ .

#### Pour revenir au menu précédent

Appuyez sur la touche  $\Box$ /HOME.

**Index Menu**

Menu

# <span id="page-28-0"></span>Limitation du volume (AVLS)

La fonction de limitation automatique du volume AVLS (Automatic Volume Limiter System) limite le volume maximal à un niveau raisonnable pour protéger votre ouïe et éviter toute distraction. Grâce à la fonction AVLS, vous pouvez écouter de la musique à un volume confortable.

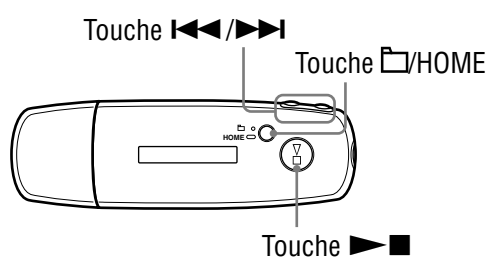

- **1 Maintenez la touche L/HOME enfoncée jusqu'à ce que l'écran HOME apparaisse.**
- **<sup>2</sup>** Appuyez sur la touche  $\blacktriangleleft$  →  $\blacktriangleright$  pour sélectionner **□** (MENU), **puis sur**  $\blacktriangleright$  **<b>p** pour valider.
- **Appuyez sur la touche / pour sélectionner « Advanced**  Menu> », puis sur **>** pour valider.
- **Appuyez sur la touche / pour sélectionner « Sound> »,**  puis sur  $\blacktriangleright$  pour valider.
- **6** Appuyez sur la touche  $\blacktriangleright\blacktriangleleft$  / $\blacktriangleright\blacktriangleright\blacktriangleright$  pour sélectionner « AVLS> », puis sur  $\blacktriangleright$  pour valider.
- **6** Appuyez sur la touche  $\leftarrow$  / $\rightarrow$  pour sélectionner « On », puis sur  $\blacktriangleright$  **n** pour valider.

Le volume est maintenu à un niveau modéré.

#### Pour désactiver le réglage

Sélectionnez « Off » à l'étape  $\bullet$ .

#### Pour revenir au menu précédent

Appuyez sur la touche  $\Box$ /HOME.

### **C**<sup>c</sup> Conseil

• Lorsque la fonction AVLS est activée, le message « AVLS » apparaît en appuyant sur la touche VOL +/–.

**matières Table des** 

# <span id="page-29-0"></span>Désactivation du bip sonore (Beep)

Vous pouvez désactiver les bips sonores du lecteur.

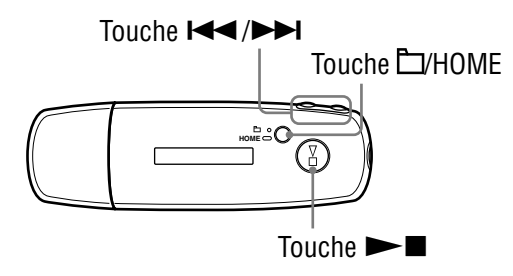

- **1** Maintenez la touche **L/HOME** enfoncée jusqu'à ce que l'écran **HOME apparaisse.**
- **<sup>2</sup>** Appuyez sur la touche  $\blacktriangleleft$  /▶▶ pour sélectionner **□** (MENU), puis sur  $\blacktriangleright$  **p** pour valider.
- **Appuyez sur la touche / pour sélectionner « Advanced**  Menu> », puis sur **> I** pour valider.
- **Appuyez sur la touche / pour sélectionner « Sound> »,**  puis sur  $\blacktriangleright$  pour valider.
- **6** Appuyez sur la touche  $\blacktriangleright\blacktriangleright\blacktriangleright\blacktriangleright\blacktriangleright$  pour sélectionner « Beep> », puis sur  $\blacktriangleright$  pour valider.
- **6** Appuyez sur la touche  $\leftarrow$  / $\rightarrow$  pour sélectionner « Off », puis sur  $\blacktriangleright$  **p** pour valider.

#### Pour activer le réglage

Sélectionnez « On » à l'étape  $\Theta$ .

#### Pour revenir au menu précédent

Appuyez sur la touche  $\Box$ /HOME.

# <span id="page-30-0"></span>Réglage de l'heure (Set Date-Time)

Vous pouvez régler et afficher l'heure.

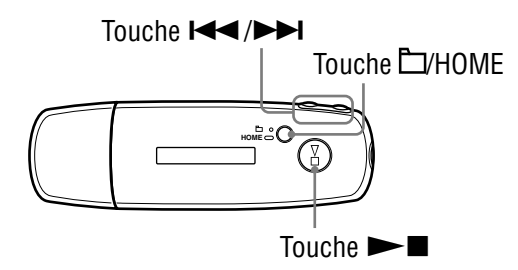

- **1 Maintenez la touche L/HOME enfoncée jusqu'à ce que l'écran HOME apparaisse.**
- **<sup>2</sup>** Appuyez sur la touche  $\blacktriangleleft$  →  $\blacktriangleright$  pour sélectionner **□** (MENU), **puis sur**  $\blacktriangleright$  **<b>p** pour valider.
- **8** Appuyez sur la touche  $\leftarrow$  / $\rightarrow$  pour sélectionner « Advanced Menu> », puis sur **>** pour valider.
- **4** Appuyez sur la touche  $\leftarrow$  />> pour sélectionner **« Date-Time> », puis sur pour valider.**
- **6** Appuyez sur la touche  $\leftarrow$  **/>>** pour sélectionner « Set Date-Time> », puis sur ►■ pour valider.

Une ligne s'insère au-dessus et au-dessous de l'année.

 **Appuyez sur la touche / pour régler l'année, puis sur**   $\blacktriangleright$  **pour valider.** 

Une ligne s'insère au-dessus et au-dessous du mois.

 **Comme pour l'étape , procédez aux réglages du mois, du jour, de l'heure et des minutes.**

Après avoir appuyé sur la touche  $\blacktriangleright$   $\blacktriangleright$  pour régler l'heure et la date, appuyez sur  $\blacktriangleright$  pour valider.

**matières Table des** 

**Suite** 

## Pour revenir au menu précédent

Appuyez sur la touche  $\Box$ /HOME.

## Pour afficher l'heure courante

Effectuez l'une des procédures ci-dessous.

- Réglez le paramètre « Clock » (Horloge) dans le menu « Display Mode » ( $\circledcirc$  [page 21\)](#page-20-0).
- Si la fonction HOLD est activée, appuyez sur n'importe quelle touche ( $\circledcirc$  [page 9\)](#page-8-0).

## **Conseil**

• Vous pouvez sélectionner le format de la date entre « mois/jour » et « jour/mois ». Par ailleurs, vous pouvez sélectionner un affichage sur 12 ou 24 heures. Reportez-vous aux sections « Réglage du format de la date (Date Disp Type) » ( $\mathscr{F}$  [page 33\)](#page-32-0) ou « Réglage du format de l'heure (Time Disp Type) » ( $\circledast$  [page 34\)](#page-33-0).

#### **Remarques**

- Si vous n'utilisez pas votre lecteur pendant une période prolongée, vous devez régler à nouveau la date et l'heure.
- Si l'heure n'est pas réglée, « -- » s'affiche sur l'écran « Clock » (Horloge) ( $\circ$  [page 22\)](#page-21-0).

## <span id="page-32-0"></span>Réglage du format de la date (Date Disp Type)

Vous pouvez sélectionner le format d'affichage de la date actuelle ( $\circledast$  page [31\)](#page-30-0) entre « mois/jour » et « jour/mois ».

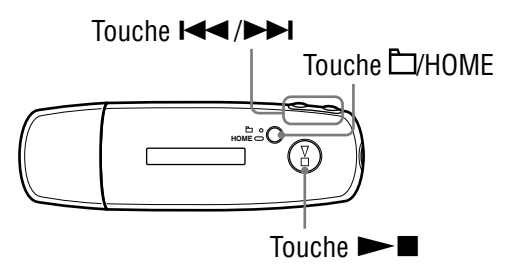

- **1** Maintenez la touche  $\Box$ /HOME enfoncée jusqu'à ce que l'écran **HOME apparaisse.**
- **2** Appuyez sur la touche **| √** → **|** pour sélectionner **□** (MENU), **puis sur**  $\blacktriangleright$  **<b>p** pour valider.
- **Appuyez sur la touche / pour sélectionner « Advanced**  Menu> », puis sur  $\blacktriangleright$  pour valider.
- **4** Appuyez sur la touche  $\leftarrow$  **/>** pour sélectionner **« Date-Time> », puis sur pour valider.**
- **6** Appuyez sur la touche  $\leftarrow$  / $\rightarrow$  pour sélectionner « Date Disp Type> », puis sur **>** pour valider.
- **6** Appuyez sur la touche  $\leftarrow$  / $\rightarrow$  pour sélectionner un format **de date, puis sur pour valider.** mm/dd : Le format de la date apparaît sous la forme « mois/jour ». (Réglage par défaut)
	- dd/mm : Le format de la date apparaît sous la forme « jour/mois ».

#### Pour revenir au menu précédent

Appuyez sur la touche  $\Box$ /HOME.

## <span id="page-33-0"></span>Réglage du format de l'heure (Time Disp Type)

Vous pouvez sélectionner un format d'affichage de l'heure ( $\mathscr{F}$  [page 31\)](#page-30-0) sur 12 ou 24 heures. Le réglage par défaut est « 24h ».

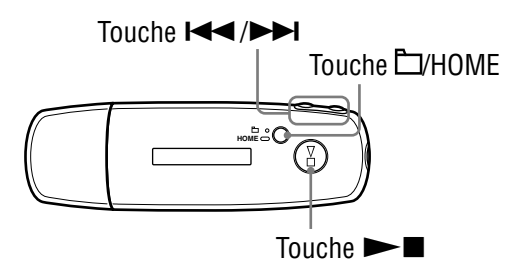

- **Maintenez la touche □/HOME enfoncée iusqu'à ce que l'écran HOME apparaisse.**
- **2** Appuyez sur la touche  $\blacktriangleright\blacktriangleleft$  / $\blacktriangleright\blacktriangleright\blacktriangleright$  pour sélectionner **□** (MENU), puis sur  $\blacktriangleright$  pour valider.
- **8** Appuyez sur la touche  $\leftarrow$  / $\rightarrow$  pour sélectionner « Advanced Menu> », puis sur  $\blacktriangleright$  pour valider.
- *Appuyez sur la touche*  $\blacktriangleright\blacktriangleright\blacktriangleright\blacktriangleright\blacktriangleright$  pour sélectionner **« Date-Time> », puis sur pour valider.**
- **6** Appuyez sur la touche  $\leftarrow$  / $\rightarrow$  pour sélectionner « Time Disp Type> », puis sur **>** pour valider.
- **Appuyez sur la touche / pour sélectionner « 12h » ou « 24h », puis sur pour valider.**

#### Pour revenir au menu précédent

Appuyez sur la touche  $\Box$ /HOME.

## <span id="page-34-0"></span>Affichage des informations relatives au lecteur (Information)

Des informations comme le nom du produit, la capacité de la mémoire flash intégrée, le numéro de série et la version du micrologiciel peuvent être affichées.

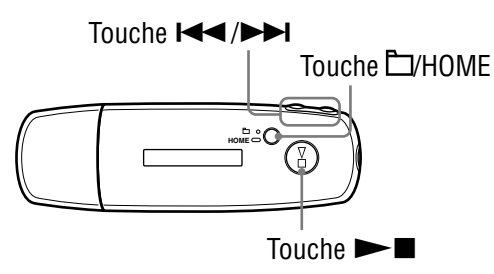

- **1** Maintenez la touche **□/HOME** enfoncée jusqu'à ce que l'écran **HOME apparaisse.**
- **2** Appuyez sur la touche  $\blacktriangleleft$  /▶▶ pour sélectionner **□** (MENU), **puis sur**  $\blacktriangleright$  **pour valider.**
- **Appuyez sur la touche / pour sélectionner « Advanced**  Menu> », puis sur **> pour valider.**
- *A* Appuyez sur la touche  $\leftarrow$  />> pour sélectionner « Information> », puis sur **>** pour valider.

Appuyez sur la touche  $\blacktriangleleft$  / $\blacktriangleright$  pour afficher les informations suivantes.

- **1 : Nom du produit**
- **2 : Capacité de la mémoire flash intégrée**
- **3 : Numéro de série**
- **4 : Version du micrologiciel du lecteur**

**6** Maintenez la touche  $\Box$ /HOME enfoncée jusqu'à ce que l'écran **de menu soit modifié.**

#### Pour revenir au menu précédent

Appuyez sur la touche **D**/HOME.

## <span id="page-35-0"></span>Réinitialisation aux réglages par défaut (Reset All Setting)

Vous pouvez réinitialiser le lecteur à ses réglages par défaut. La réinitialisation du lecteur n'efface pas les pistes musicales que vous avez déjà transférées.

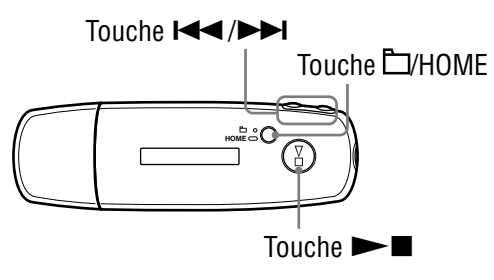

#### **Remarque**

- Ce mode est disponible uniquement avec la fonction ALL SONGS en mode d'arrêt.
- **1** En mode d'arrêt, maintenez la touche **HOME** enfoncée **jusqu'à ce que l'écran HOME apparaisse.**
- **<sup>2</sup>** Appuyez sur la touche  $\blacktriangleright\blacktriangleleft$  /▶▶ pour sélectionner **extend** (MENU), **puis sur**  $\rightarrow$  **<b>p** pour valider.
- **8** Appuyez sur la touche  $\leftarrow$  / $\rightarrow$  pour sélectionner « Advanced Menu> », puis sur **>** pour valider.
- **4** Appuyez sur la touche  $\blacktriangleright\blacktriangleright\blacktriangleright\blacktriangleright$  pour sélectionner **« Initialize> », puis sur pour valider.**
- **6** Appuyez sur la touche  $\leftarrow$  **/>>** pour sélectionner « Reset All Setting> », puis sur  $\blacktriangleright$  pour valider.
- **6** Appuyez sur la touche  $\leftarrow$  / $\rightarrow$  pour sélectionner « Ok », puis sur  $\blacktriangleright$  pour valider.

Une fois la réinitialisation terminée, le message « COMPLETE » apparaît.

#### Pour revenir au menu précédent

Appuyez sur la touche  $\Box$ /HOME.

#### Pour annuler la restauration des réglages par défaut

Sélectionnez « Cancel » à l'étape  $\bullet$ , puis appuyez sur  $\blacktriangleright$ .

**Index Menu**

Men
# <span id="page-36-0"></span>Formatage de la mémoire (Format)

Vous pouvez formater la mémoire flash intégrée du lecteur.

Lorsque vous formatez la mémoire, toutes les données musicales et autres données enregistrées sont effacées. Vérifiez bien les données stockées dans la mémoire avant de commencer le formatage.

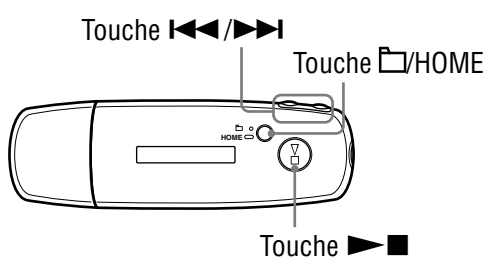

#### **Remarque**

- Ce mode est disponible uniquement avec la fonction ALL SONGS en mode d'arrêt.
- **1** En mode d'arrêt, maintenez la touche **HOME** enfoncée **jusqu'à ce que l'écran HOME apparaisse.**
- **<sup>2</sup>** Appuyez sur la touche  $\blacktriangleleft$  →  $\blacktriangleright$  pour sélectionner **□** (MENU), puis sur  $\blacktriangleright$  **p** pour valider.
- **Appuyez sur la touche / pour sélectionner « Advanced**  Menu> », puis sur **>** pour valider.
- **4** Appuyez sur la touche  $\leftarrow$  /**>>** pour sélectionner **« Initialize> », puis sur pour valider.**
- **6** Appuyez sur la touche  $\leftarrow$  />> pour sélectionner « Format> », puis sur ▶■ pour valider.

#### **6** Appuyez sur la touche  $\leftarrow$  / $\rightarrow$  pour sélectionner « Ok », puis sur  $\blacktriangleright$  **p** pour valider.

Le message « FORMATTING... » apparaît et le formatage s'exécute. Une fois le formatage terminé, le message « COMPLETE » apparaît.

#### Pour revenir au menu précédent

Appuyez sur la touche **L**/HOME.

#### Pour annuler le formatage

Sélectionnez « Cancel » à l'étape  $\odot$ , puis appuyez sur la touche  $\triangleright$  pour valider.

#### **Remarque**

• Ne formatez pas la mémoire flash intégrée du lecteur sur votre ordinateur.

# <span id="page-38-0"></span>Modification du réglage de la connexion USB (USB Power)

Selon l'ordinateur utilisé, si l'alimentation (USB Bus Powered) est insuffisante, un transfert de données incomplet peut se produire depuis l'ordinateur vers le lecteur. Dans ce cas, réglez la connexion USB (USB Power) sur « 100mA » pour améliorer le transfert des données. Le réglage par défaut est « 500mA ».

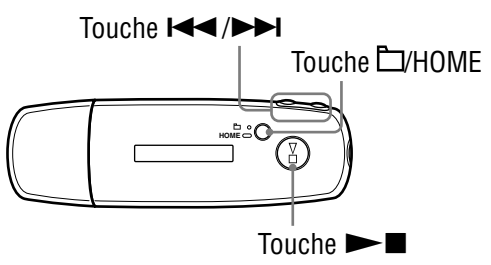

#### **Remarque**

- Vous ne pouvez pas effectuer ce réglage pendant la connexion USB.
- **1** Maintenez la touche **L/HOME** enfoncée jusqu'à ce que l'écran **HOME apparaisse.**
- **<sup>2</sup>** Appuyez sur la touche **|**  $\leftarrow$  /▶▶ pour sélectionner **□** (MENU), **puis sur**  $\rightarrow$  **pour valider.**
- **8** Appuyez sur la touche  $\leftarrow$  />> pour sélectionner « Advanced Menu> », puis sur **>** pour valider.
- **4** Appuyez sur la touche  $\leftarrow$  **/>>** pour sélectionner « USB Power> », puis sur ►■ pour valider.
- **6** Appuyez sur la touche  $\leftarrow$  / $\rightarrow$  pour sélectionner « 100mA » **ou « 500mA », puis sur**  $\rightarrow$  **pour valider.**

#### Pour revenir au menu précédent

Appuyez sur la touche  $\Box$ /HOME.

## **Conseils**

- Si vous raccordez le lecteur à un ordinateur portable, branchez l'ordinateur portable sur une prise secteur.
- Le temps de chargement est plus long si « USB Power » est réglé sur « 100mA ».

# Réglage de l'orientation gauche/droite de la fenêtre d'affichage (Rotation)

Vous pouvez sélectionner l'orientation de la fenêtre d'affichage.

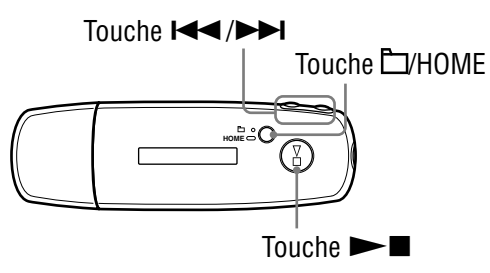

- **1** Maintenez la touche **D/HOME** enfoncée jusqu'à ce que l'écran **HOME apparaisse.**
- **<sup>2</sup>** Appuyez sur la touche  $\blacktriangleleft$  /▶▶ pour sélectionner **□** (MENU), puis sur  $\blacktriangleright$  pour valider.
- **Appuyez sur la touche / pour sélectionner « Advanced**  Menu> », puis sur  $\blacktriangleright$  pour valider.
- **4** Appuyez sur la touche  $\blacktriangleright\blacktriangleright\blacktriangleright\blacktriangleright$  pour sélectionner **« Rotation> », puis sur pour valider.**
- **6** Appuyez sur la touche  $\blacktriangleleft$  **/>>** pour sélectionner « R Hand » **ou « L** Hand », puis sur ►■ pour valider.
	- R Hand : Vous pouvez orienter la fenêtre d'affichage sur la gauche, avec les touches sur la droite. (Réglage par défaut)
	- L Hand : Vous pouvez orienter la fenêtre d'affichage sur la droite, avec les touches sur la gauche.

#### Pour revenir au menu précédent

Appuyez sur la touche  $\Box$ /HOME.

## **CC** Conseil

• Si vous changez l'orientation de la fenêtre d'affichage, la touche de fonction  $\blacktriangleleft$ / $\blacktriangleright$ sera également modifiée.

**matières Table des** 

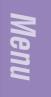

# <span id="page-40-0"></span>Economie d'énergie (Power Save)

L'écran passe en mode d'économie d'énergie dès que le lecteur reste inactif pendant environ 15 secondes.

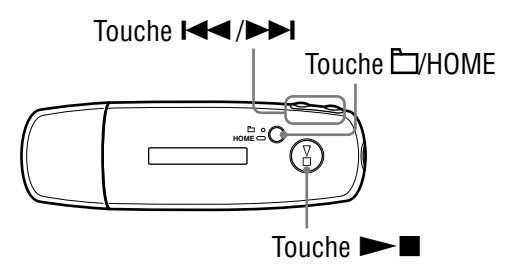

- **1 Maintenez la touche L/HOME enfoncée jusqu'à ce que l'écran HOME apparaisse.**
- **2** Appuyez sur la touche  $\blacktriangleleft$  /▶▶ pour sélectionner **□** (MENU), puis sur  $\blacktriangleright$  pour valider.
- **8** Appuyez sur la touche  $\leftarrow$  / $\rightarrow$  pour sélectionner « Advanced Menu> », puis sur **> I** pour valider.
- **4** Appuyez sur la touche  $\blacktriangleright\blacktriangleright\blacktriangleright\blacktriangleright$  pour sélectionner **« Power Save> », puis sur pour valider.**
- **6** Appuyez sur la touche  $\leftarrow$  / $\rightarrow$  pour sélectionner le réglage **d'économe d'énergie ( [page 42\)](#page-41-0), puis sur pour valider.**

**Suite** 

**matières Table des** 

## <span id="page-41-0"></span>Pour revenir au menu précédent

Appuyez sur la touche  $\Box$ /HOME.

## Liste des réglages d'économie d'énergie

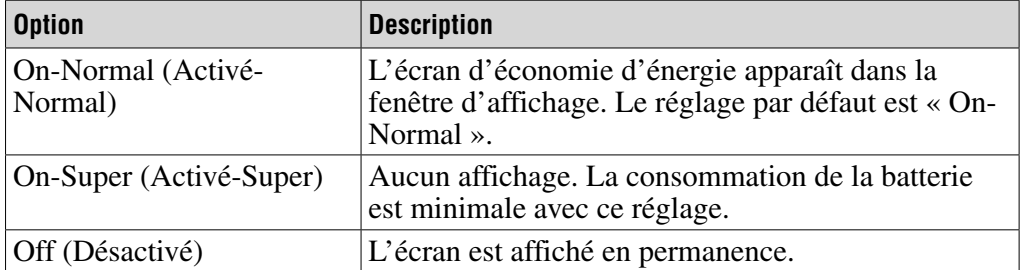

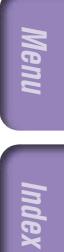

# Ecoute d'une radio FM

Vous pouvez écouter une radio FM. Rechargez la batterie rechargeable intégrée avant d'utiliser le lecteur ( $\circledast$  [page 50\),](#page-49-0) puis branchez les écouteurs à la prise écouteur.

## 1 Pour basculer vers le tuner FM

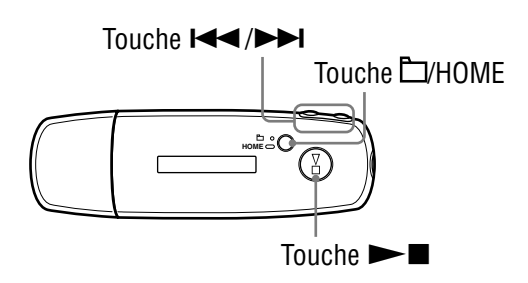

#### **1** Maintenez la touche **□/HOME** enfoncée jusqu'à ce que l'écran **HOME apparaisse.**

**2** Appuyez sur la touche  $\blacktriangleleft$  / $\blacktriangleright$  pour sélectionner  $\mathbb{F}$  (FM), puis sur  $\blacktriangleright$  pour valider.

L'écran du tuner FM apparaît.

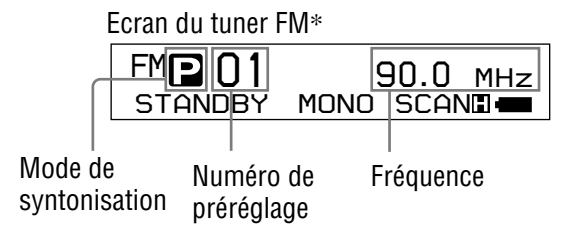

\* L'écran du tuner FM représenté sur l'illustration peut être différent du vôtre.

**Suite** 

**Index Menu**

Menu

### <span id="page-43-0"></span>Pour arrêter le tuner FM et revenir au lecteur audio

Maintenez la touche **L**/HOME enfoncée jusqu'à ce que l'écran de menu apparaisse, puis sélectionnez  $\pi$  (ALL SONGS) ou  $\vec{P}$  (PLAYLIST) sur l'écran de menu et appuyez sur la touche  $\triangleright$  pour valider. Si la liste de lecture ne contient aucune piste, sélectionnez  $\pi$  (ALL SONGS).

#### Pour baisser brièvement le volume du tuner FM

Si vous appuyez sur la touche  $\blacktriangleright$ , le son du tuner FM est coupé. Le tuner FM passe en mode de veille après 5 secondes environ et l'affichage disparaît. Si vous appuyez une nouvelle fois sur la touche  $\rightarrow \blacksquare$ , le son du tuner FM est rétabli.

#### **Remarque**

• En mode de veille, lorsque vous appuyez sur la touche  $\blacktriangleright \blacktriangleleft$  ( $\blacktriangleright \blacktriangleright$ ), la fréquence ou le numéro de préréglage précédent (ou suivant) est sélectionné. Le son est coupé pendant cette opération, quel que soit le réglage de la touche VOL +/−.

#### 2 Pour prérégler automatiquement les stations diffusées (FM Auto Preset)

Vous pouvez prérégler automatiquement les stations diffusées pouvant être captées dans votre région (maximum 30 stations) en sélectionnant « FM Auto Preset ». Ceci est pratique lorsque vous utilisez le tuner FM pour la première fois ou lorsque vous changez de région.

#### **Remarque**

• L'opération « FM Auto Preset » efface les stations diffusées déjà préréglées.

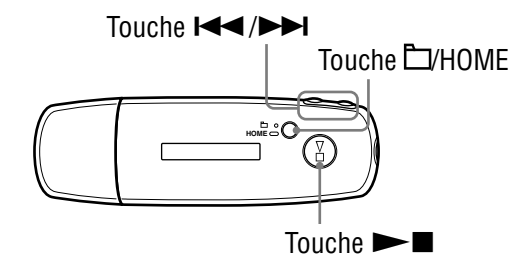

**1** Maintenez la touche **L/HOME** enfoncée jusqu'à ce que l'écran **HOME apparaisse.**

**2** Appuyez sur la touche **I 4** → **D** pour sélectionner **F** (MENU), puis sur  $\blacktriangleright$  pour valider.

**8** Appuyez sur la touche  $\blacktriangleleft$  / $\blacktriangleright$  pour sélectionner « FM Auto **Preset>** », puis sur  $\blacktriangleright$  **pour valider.** 

#### <span id="page-44-0"></span>**4** Appuyez sur la touche  $\blacktriangleright\blacktriangleleft$  / $\blacktriangleright\blacktriangleright\blacktriangleright$  pour sélectionner « Ok », puis sur  $\blacktriangleright$  **p** pour valider.

Les stations diffusées pouvant être captées sont préréglées en partant de la fréquence la plus basse.

Le message « COMPLETE » s'affiche lorsque le préréglage est terminé. La première station préréglée est alors captée.

### Pour interrompre le préréglage

Sélectionnez « Cancel » à l'étape  $\bullet$ , puis appuyez sur  $\blacktriangleright$ .

## Pour revenir au menu précédent

Appuyez sur la touche  $\Box$ /HOME.

## Si plusieurs stations inutiles sont captées

S'il y a trop d'interférences ou si la réception est trop sensible, changez le réglage de la réception ( $\mathcal{F}$  [page 48\)](#page-47-0) sur « Low ».

## 3 Pour sélectionner les stations diffusées

Vous pouvez sélectionner les stations diffusées de 2 manières différentes (manuelle ou syntonisation préréglée).

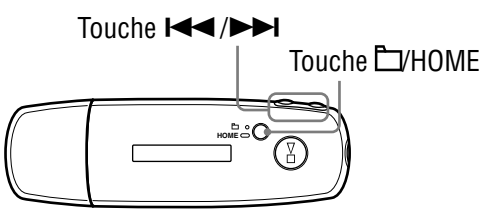

Appuyez sur la touche  $\Box$ /HOME pour sélectionner le mode de syntonisation manuelle. Appuyez de nouveau sur la touche  $\Box$ /HOME pour passer du mode manuel au mode de syntonisation préréglée.

• **Syntonisation manuelle :** En mode de syntonisation manuelle, vous pouvez sélectionner les stations diffusées par leur fréquence.

Le réglage par défaut est le mode de syntonisation manuelle.

• **Syntonisation préréglée :** En mode de syntonisation préréglée, vous pouvez sélectionner les stations diffusées par leur numéro de préréglage.

**Suite** 

**matières Table des** 

#### Syntonisation manuelle

 $\mathbf{u}$ , la fréquence et le numéro de préréglage apparaissent, dans cet ordre, sur l'écran du tuner FM.

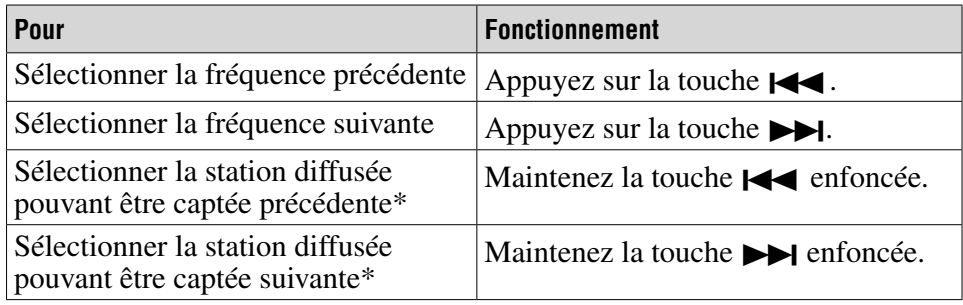

\* Lorsque vous maintenez la touche () enfoncée pendant la réception FM, vous obtenez la station diffusée précédente (ou suivante). Si la station diffusée peut être captée, la réception est acceptée.

 S'il y a trop d'interférences ou si la réception est trop sensible, changez le réglage de la réception ( $\circledast$  [page 48\)](#page-47-0) sur « Low ».

En mode de veille, lorsque vous maintenez la touche  $\blacktriangleright$   $\blacktriangleright$   $\blacktriangleright$  enfoncée, la fréquence décroît (ou augmente), la station diffusée précédente (ou suivante) n'est pas captée et aucun son n'est émis.

### Syntonisation préréglée

, le numéro de préréglage et la fréquence apparaissent, dans cet ordre, sur l'écran du tuner FM.

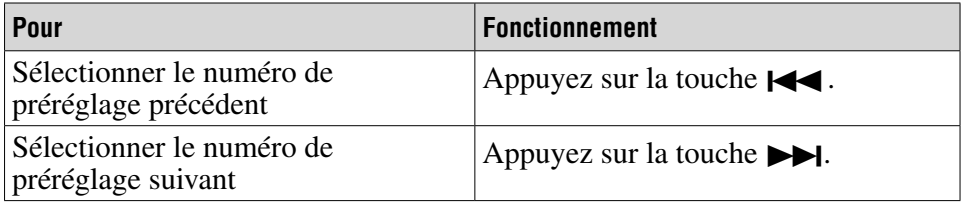

#### **Remarque**

• Vous ne pouvez pas sélectionner de station diffusée si aucune station n'est préréglée. Préréglez les stations pouvant être captées à l'aide de « FM Auto Preset » ( $\circledast$  [page 44\).](#page-43-0)

## Amélioration de la réception

• Déployez autant que possible le cordon des écouteurs qui tient lieu d'antenne.

# <span id="page-46-0"></span>Préréglage des stations diffusées souhaitées

Vous pouvez prérégler les stations diffusées qui ne sont pas prises en compte par la fonction « FM Auto Preset » ( $\circledast$  [page 44\)](#page-43-0).

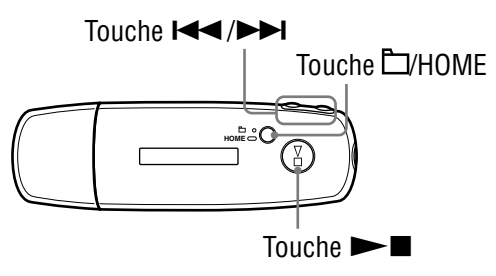

### **Sélectionnez la fréquence souhaitée en mode de syntonisation manuelle (** $\circledcirc$  **[page 45\)](#page-44-0).**

## **2** Maintenez la touche **Deumanter de la maintena**

La fréquence sélectionnée à l'étape  $\bigcirc$  est préréglée et son numéro de préréglage apparaît à gauche de la fréquence.

## **Conseil**

• Vous pouvez prérégler jusqu'à 30 stations (P01 à P30).

#### **Remarque**

• Le numéro de préréglage est toujours classé par fréquence, en partant de la fréquence la plus basse.

## Pour supprimer des stations diffusées préréglées

- **Sélectionnez le numéro de préréglage de la fréquence souhaitée.**
- **2** Maintenez la touche **Deua** enfoncée.
- **8** Appuyez sur la touche  $\leftarrow$  **/>>** pour sélectionner « Ok », puis sur  $\blacktriangleright$  **pour valider.**

La station diffusée préréglée est supprimée et la station suivante apparaît.

## Pour annuler la suppression de la station diffusée préréglée

Sélectionnez « Cancel » à l'étape  $\bullet$ , puis appuyez sur la touche  $\blacktriangleright$ .

# <span id="page-47-0"></span>Réglage de la réception (Scan Sens)

Lorsque vous sélectionnez « FM Auto Preset » (@ [page 44\)](#page-43-0) ou « Syntonisation manuelle » ( $\circledast$  [page 45](#page-44-0)), il se peut que vous receviez un grand nombre de stations inutiles à cause d'une trop haute sensibilité. Dans ce cas, réglez la réception sur « Low ». Le réglage par défaut est « High ».

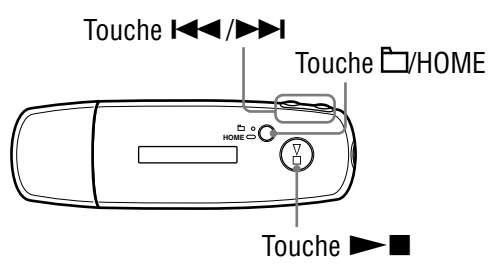

- **1 Maintenez la touche L/HOME enfoncée jusqu'à ce que l'écran HOME apparaisse.**
- **<sup>2</sup>** Appuyez sur la touche  $\blacktriangleleft$  →  $\blacktriangleright$  pour sélectionner **□** (MENU), **puis sur**  $\blacktriangleright$  **<b>p** pour valider.
- **8** Appuyez sur la touche  $\leftarrow$  **/>>** pour sélectionner **« Scan Sens> », puis sur pour valider.**
- **4** Appuyez sur la touche  $\blacktriangleright\blacktriangleleft$  / $\blacktriangleright\blacktriangleright\blacktriangleright$  pour sélectionner « Low », puis sur  $\blacktriangleright$  pour valider.

#### Pour réinitialiser la réception

Sélectionnez « High » à l'étape  $\overline{4}$ .

### Pour revenir au menu précédent

Appuyez sur la touche  $\Box$ /HOME.

# Modification de la réception Monaurale/ Stéréo (Mono/Auto)

Si du bruit se fait entendre pendant la réception FM, sélectionnez le réglage « Mono » (monaural). Si vous sélectionnez « Auto », la réception stéréo/ monaurale est automatiquement activée, selon les conditions de réception. Le réglage par défaut est « Auto ».

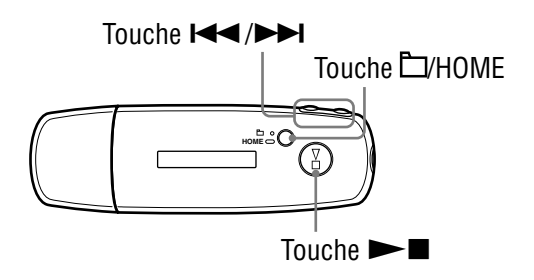

- **1** Maintenez la touche **L/HOME** enfoncée jusqu'à ce que l'écran **HOME apparaisse.**
- **<sup>2</sup>** Appuyez sur la touche **|**  $\leftarrow$  /▶▶ pour sélectionner **□** (MENU), **puis sur**  $\rightarrow$  **<b>p** pour valider.
- **8** Appuyez sur la touche  $\leftarrow$  / $\rightarrow$  pour sélectionner **« Mono/Auto> », puis sur pour valider.**
- **Appuyez sur la touche / pour sélectionner « Mono »,**  puis sur  $\blacktriangleright$  pour valider.

### Pour revenir au réglage automatique

Sélectionnez « Auto » à l'étape 4.

## Pour revenir au menu précédent

Appuyez sur la touche  $\Box$ /HOME.

# <span id="page-49-0"></span>Recharge du lecteur

#### Le lecteur peut être rechargé lorsqu'il est raccordé à un ordinateur

Lorsque l'indicateur d'autonomie de batterie de la fenêtre d'affichage affiche : , le chargement est terminé (le temps de charge est d'environ 60 minutes\* ).

Lorsque vous utilisez le lecteur pour la première fois, ou si vous ne l'avez pas utilisé pendant une période prolongée, rechargez-le entièrement (jusqu'à ce que l'indicateur d'autonomie de batterie **aux** apparaisse dans la fenêtre d'affichage).

\* Il s'agit du temps de charge approximatif lorsque l'autonomie de la batterie est faible et que le réglage « USB Power » ( $\mathcal{F}$  [page 39\)](#page-38-0) est défini sur « 500mA » à température ambiante. Le temps de charge varie selon l'autonomie et l'état de la batterie. Si la batterie est chargée dans un environnement à basse température, le temps de charge est plus long. Le temps de charge est également plus long si vous transférez des fichiers audio vers votre lecteur en cours de chargement.

#### Indicateur d'autonomie de la batterie

L'icône de la batterie dans la fenêtre d'affichage (@ [page 10\)](#page-9-0) change comme illustré ci-dessous. Pour plus d'informations sur l'autonomie de la batterie, reportez-vous à la  $\mathcal F$  [page 75.](#page-74-0)

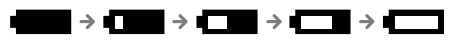

L'autonomie de la batterie diminue comme indiqué par l'icône. Si le message « LOW BATTERY » apparaît, le lecteur ne peut plus effectuer de lecture. En pareil cas, rechargez la batterie en la raccordant à votre ordinateur.

#### **Remarques**

- Procédez au chargement de la batterie à une température ambiante comprise entre 5 et 35°C.
- L'indication « DATA ACCESS » apparaît dans la fenêtre d'affichage lorsque le lecteur accède à l'ordinateur. Ne déconnectez pas le lecteur tant que l'indication « DATA ACCESS » est affichée, les données transférées risqueraient d'être détruites.
- Certains périphériques USB raccordés à l'ordinateur peuvent perturber le fonctionnement du lecteur.
- Les touches de commande du lecteur sont désactivées lorsque celui-ci est raccordé à un ordinateur.

# Optimisation de la durée de vie de la batterie

Vous pouvez allonger la durée d'utilisation de votre lecteur entre deux charges de batterie en suivant quelques conseils simples.

### Extinction automatique de l'écran

L'extinction automatique de l'écran après une certaine période de nonutilisation du lecteur (environ 15 secondes) peut vous aider à prolonger l'autonomie de la batterie.

Reportez-vous à la section « Economie d'énergie (Power Save) » ( $\mathcal{F}$  [page 41\)](#page-40-0) pour plus d'informations sur la méthode de réglage.

### Réglez le format de piste et le débit binaire

L'autonomie de lecture entre deux charges de batterie peut être affectée par le format et le débit binaire des pistes audio à lire.

Par exemple, une charge de batterie complète offre 27 heures d'autonomie de lecture environ pour des pistes au format ATRAC à 48 kbit/s et seulement 19 heures environ pour des pistes au format WMA à 128 kbit/s. L'autonomie de lecture exacte obtenue à partir d'une charge complète de la batterie dépend des conditions d'utilisation et d'environnement du lecteur.

#### **Remarque**

• Ne laissez pas le lecteur connecté pendant une période prolongée à un ordinateur portable non branché au secteur, car celui-ci risque de décharger la batterie de l'ordinateur.

# Que signifient format et débit binaire ?

## Qu'est-ce que le format ?

Le format d'une piste correspond à la méthode employée par SonicStage pour stocker les informations audio de la piste lorsque SonicStage importe des pistes à partir d'Internet ou de CD audio.

Les formats courants sont MP3, WMA et ATRAC, etc.

**MP3** : MP3 (MPEG-1 Audio Layer3) est la technologie standard de compression audio développée par le groupe de travail MPEG de l'ISO (International Organization for Standardization).

Le format MP3 permet de comprimer des fichiers audio à environ 1/10 de la taille d'origine des pistes audio d'un CD standard.

**WMA** : WMA (Windows Media Audio) est une technologie de compression de fichiers audio développée par Microsoft Corporation. Le format WMA produit la même qualité sonore que celle du format MP3 avec une taille de fichier inférieure.

**ATRAC** : ATRAC (Adaptive Transform Acoustic Coding) est un terme générique qui désigne les formats ATRAC3 et ATRAC3plus. ATRAC est une technologie de compression audio permettant de satisfaire à la fois aux exigences élevées de qualité sonore et de taux de compression. ATRAC3 permet de comprimer des fichiers audio à environ 1/10 de la taille d'origine des pistes audio de disques compacts standard. ATRAC3plus, version plus évoluée de ATRAC3, permet de comprimer des fichiers audio à environ 1/20 de la taille d'origine des pistes audio de disques compacts.

## Qu'est-ce que le débit binaire ?

Le débit binaire se définit par la quantité de données nécessaires pour stocker une seconde d'enregistrement audio. En général, des débits binaires plus élevés offrent une meilleure qualité sonore mais exigent davantage d'espace pour le stockage, pour une même durée d'enregistrement audio.

## Quelle est la relation entre débit binaire, qualité sonore et taille de stockage ?

Des débits binaires plus élevés offrent généralement une meilleure qualité sonore mais exigent davantage d'espace de stockage, pour une même durée d'enregistrement audio. Vous pouvez donc enregistrer moins de pistes sur le lecteur. Des débits binaires moins élevés vous permettent d'enregistrer plus de pistes, mais avec une qualité sonore moins bonne.

Pour plus d'informations sur les formats audio et les débits binaires pris en charge, voir  $\circledast$  [page 75.](#page-74-0)

## **Remarque**

• Si vous importez une piste à partir d'un CD vers SonicStage à un faible débit binaire, vous ne pouvez pas améliorer la qualité sonore de la piste en sélectionnant un débit binaire plus élevé lors du transfert de la piste de SonicStage vers le lecteur.

**matières Table des** 

# Lecture de pistes sans interruption

Si vous importez des pistes vers SonicStage au format ATRAC et que vous les transférez vers le lecteur, vous pouvez les lire en continu sur le lecteur, sans interruption entre les pistes.

Par exemple, un album incluant un long enregistrement d'un concert en direct sans interruption entre les chansons peut se lire en continu, sans pause, après avoir importé les pistes dans SonicStage au format ATRAC et les avoir transférées vers le lecteur.

#### **Remarque**

• Les pistes à lire sans interruption doivent être importées dans SonicStage dans un seul album avec le même format ATRAC.

# Comment les informations de piste sontelles importées dans le lecteur ?

Lorsque vous importez des pistes dans SonicStage à partir d'un CD, SonicStage récupère automatiquement les informations concernant les pistes (titre de l'album et des pistes, nom de l'artiste) dans une base de données de disques (CDDB, the Gracenote CD DataBase) sur Internet, sans frais. Lorsque les pistes sont transférées vers le lecteur, ces informations sont transmises avec les pistes.

La présence de ces informations sur vos pistes permet de recourir à plusieurs fonctions de recherche évoluées du lecteur.

#### **Remarque**

• Il est possible que vous ne trouviez pas les informations de piste de certains CD sur Internet. Pour identifier les pistes qui ne figurent pas dans la base de données sur Internet, vous avez la possibilité de saisir manuellement et d'enregistrer les informations de piste dans SonicStage. Pour plus d'informations sur l'enregistrement d'informations de pistes, reportez-vous à l'Aide SonicStage.

# Stockage de données autres que des fichiers audio

Vous pouvez stocker des données informatiques dans la mémoire flash intégrée du lecteur, en les transférant depuis votre ordinateur à l'aide de l'Explorateur Windows. Lorsque le lecteur est raccordé à l'ordinateur, la mémoire flash intégrée apparaît dans l'Explorateur Windows comme lecteur de stockage amovible.

#### **Remarques**

- N'utilisez pas SonicStage en même temps que l'Explorateur Windows pour accéder à la mémoire flash intégrée du lecteur.
- Utilisez toujours SonicStage pour transférer vers le lecteur les fichiers audio que vous souhaitez lire. Les fichiers audio transférés avec l'Explorateur Windows ne peuvent pas être lus par le lecteur.
- Ne déconnectez pas le lecteur de l'ordinateur pendant le transfert de données, les données transférées risqueraient d'être endommagées.
- Ne formatez pas la mémoire flash intégrée à l'aide de l'Explorateur Windows. Si vous formatez la mémoire flash intégrée, utilisez le menu « Format » du lecteur (@ [page 37\)](#page-36-0).

# Mise à niveau du micrologiciel du lecteur

Vous pouvez mettre à jour le micrologiciel du lecteur de façon à disposer des nouvelles fonctions disponibles, en installant sur le lecteur la dernière version du micrologiciel. Pour plus d'informations sur le dernier micrologiciel et son installation, consultez les sites Web suivants :

Pour les clients aux Etats-Unis :<http://www.sony.com/walkmansupport> Pour les clients au Canada [: http://www.sony.ca/ElectronicsSupport/](http://www.sony.ca/ElectronicsSupport/) Pour les clients en Europe [: http://www.support-nwwalkman.com](http://www.support-nwwalkman.com) Pour les clients en Amérique Latine :<http://www.sony-latin.com/pa/info/> Pour les clients d'autres pays ou régions :<http://www.css.ap.sony.com> Pour les clients qui ont acheté des modèles à l'étranger :<http://www.sony.co.jp/overseas/support/>

- **Téléchargez, à partir du site Web, l'outil de mise à jour « Digital Player Software Update tool » et installez-le sur votre ordinateur.**
- **2** Connectez le lecteur à votre ordinateur, puis démarrez « Digital **Player Software Update tool ».**
- **8** Suivez les instructions affichées à l'écran pour mettre à jour le **micrologiciel du lecteur.**
- **Lorsque le message de fin d'installation s'affiche, cliquez sur « Finish » (Terminer).**

« Digital Player Software Update tool » se ferme.

La mise à jour du micrologiciel est terminée.

## <span id="page-56-0"></span>Dépannage

Si le lecteur ne fonctionne pas normalement, reportez-vous aux instructions suivantes pour résoudre le problème.

**1 Réinitialisez le lecteur en appuyant sur la touche RESET à l'arrière du lecteur, à l'aide d'un objet à bout pointu, etc.**

**RESET VOL** Touche RESET

Les pistes et réglages enregistrés sur le lecteur ne sont pas effacés lors de la réinitialisation.

- **2 Recherchez les symptômes correspondant à votre problème dans les rubriques de dépannage ci-dessous et essayez de recourir aux solutions conseillées.**
- **3 Reportez-vous à l'Aide SonicStage pour toute information complémentaire.**
- **4 Consultez les informations relatives à ce problème sur les sites Web suivants.**

Pour les clients aux Etats-Unis, visitez [: http://www.sony.com/walkmansupport](http://www.sony.com/walkmansupport) Pour les clients au Canada, visitez [: http://www.sony.ca/ElectronicsSupport/](http://www.sony.ca/ElectronicsSupport/) Pour les clients en Europe, visitez [: http://www.support-nwwalkman.com](http://www.support-nwwalkman.com) Pour les clients en Amérique Latine, visitez [: http://www.sony-latin.com/pa/info/](http://www.sony-latin.com/pa/info/) Pour les clients d'autres pays ou régions, visitez [: http://www.css.ap.sony.com](http://www.css.ap.sony.com) Pour les clients qui ont acheté des modèles à l'étranger, visitez :<http://www.sony.co.jp/overseas/support/>

#### **5 Si les conseils donnés ci-dessus ne permettent pas de résoudre le problème, consultez votre revendeur Sony le plus proche.**

#### Fonctionnement

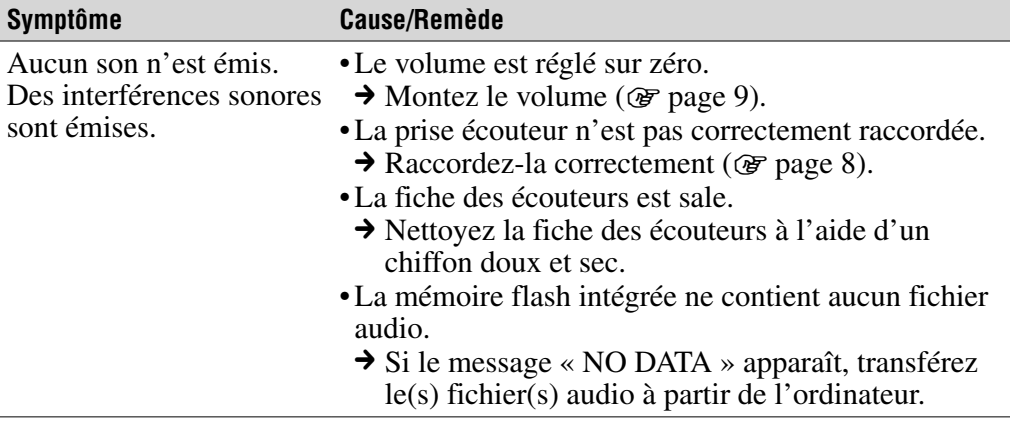

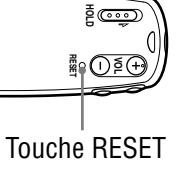

## Fonctionnement (suite)

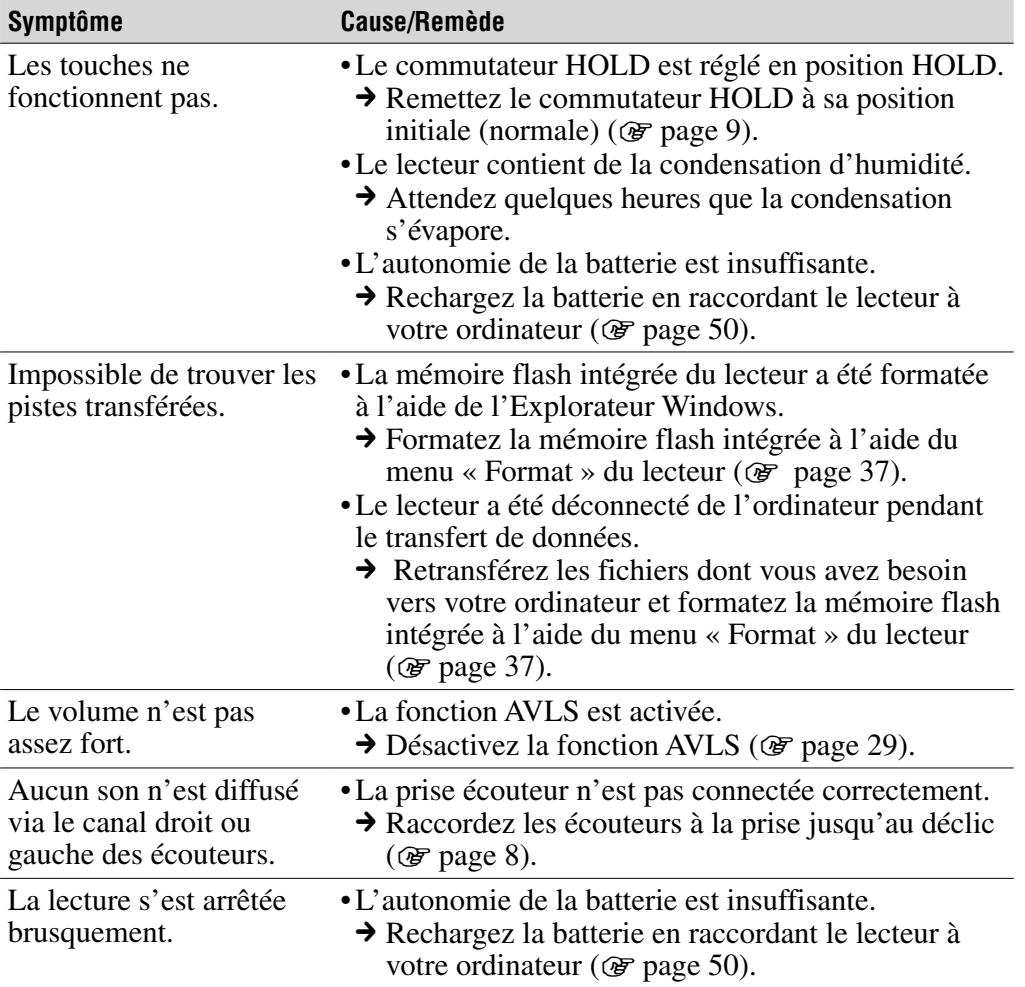

## Fenêtre d'affichage

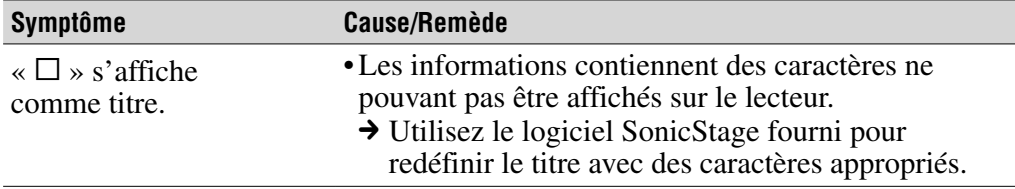

Menu Index **Index Menu**

**Suite** 

## Chargement de la batterie

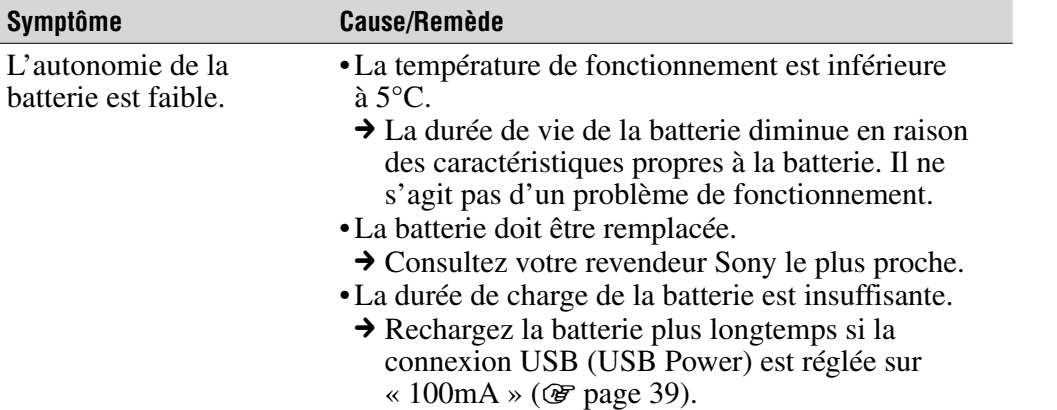

## Connexion à l'ordinateur/SonicStage

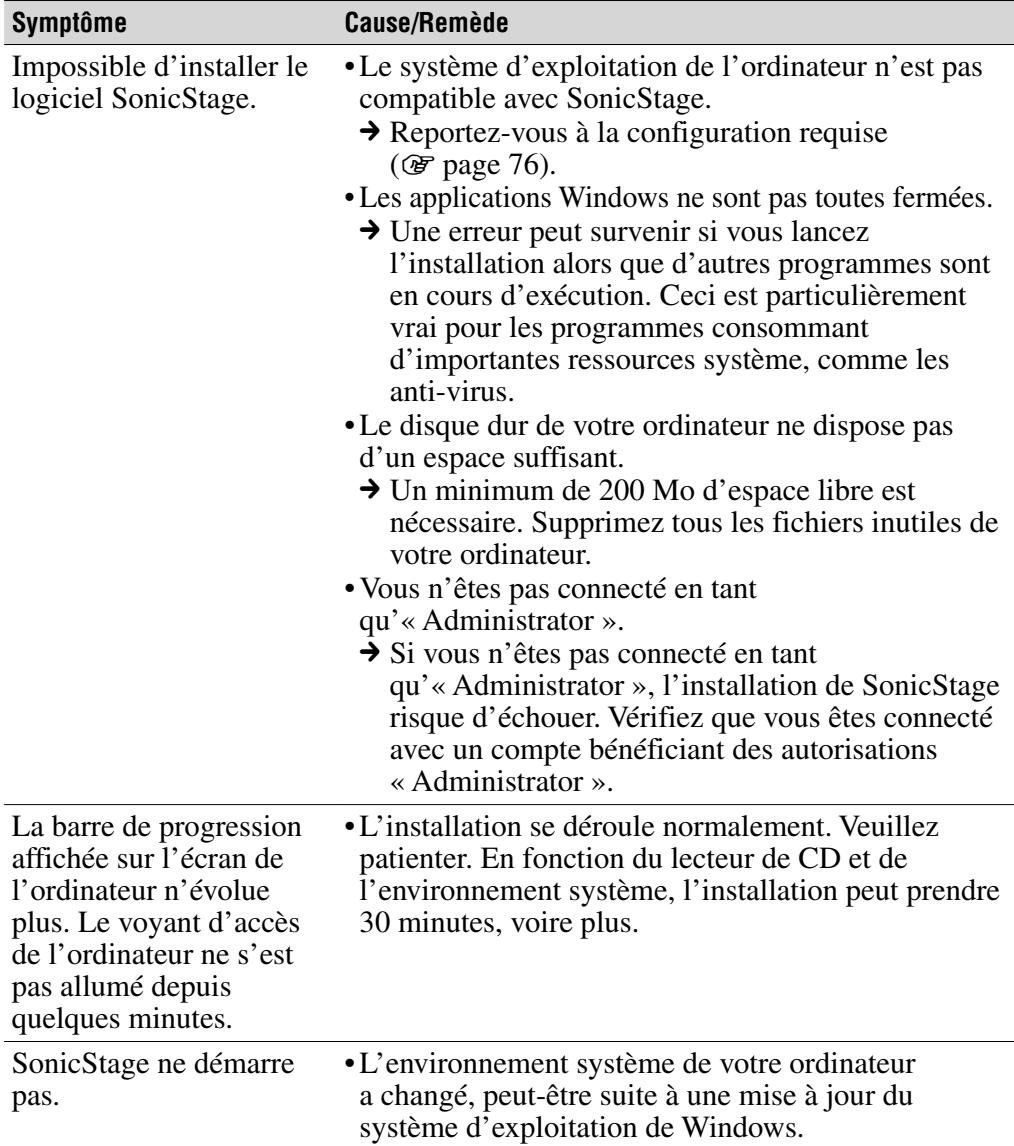

## Connexion à l'ordinateur/SonicStage (suite)

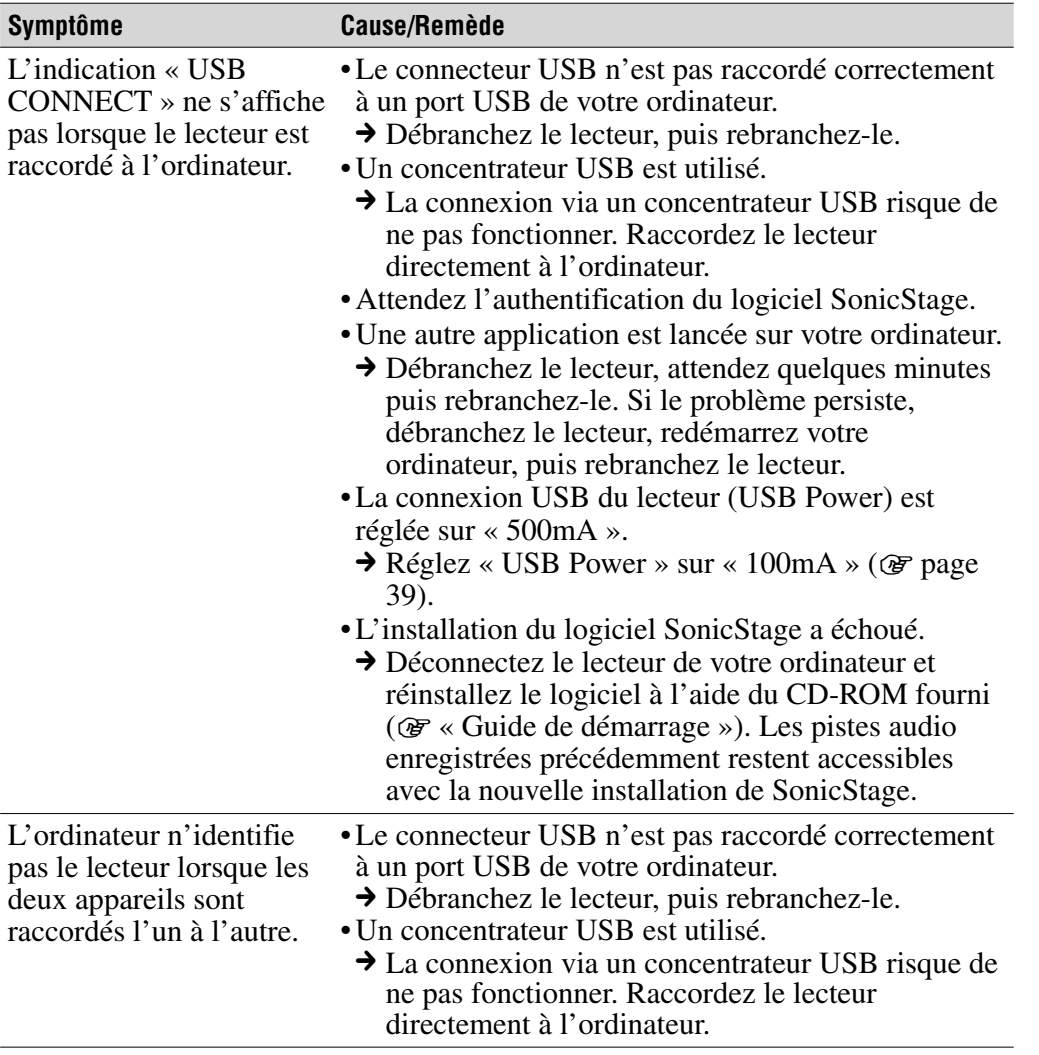

**Suite** 

**matières Table des** 

**Index Menu**

## Connexion à l'ordinateur/SonicStage (suite)

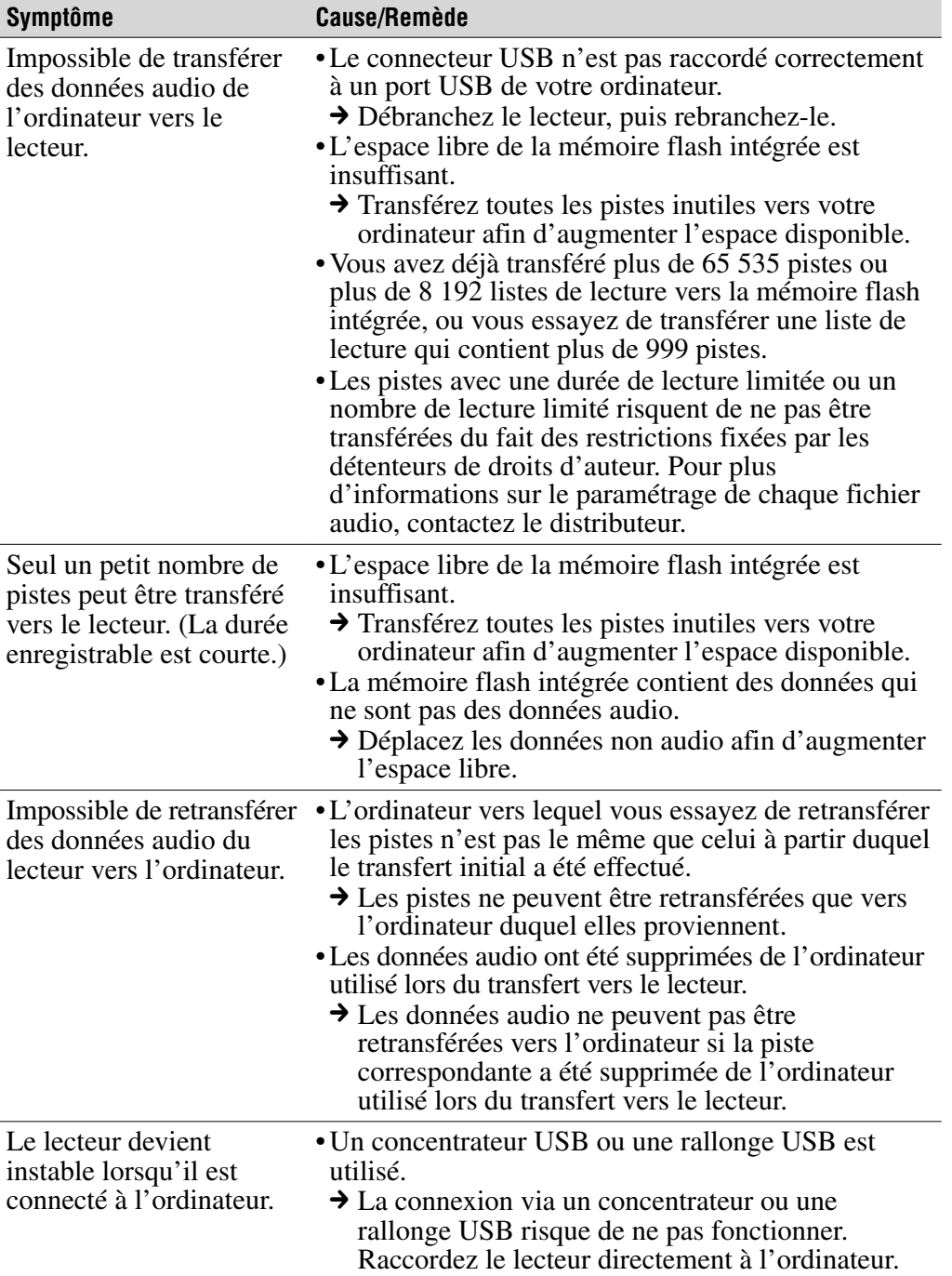

Menu Index **Index Menu**

## Tuner FM (NW-E002F/E003F/E005F uniquement)

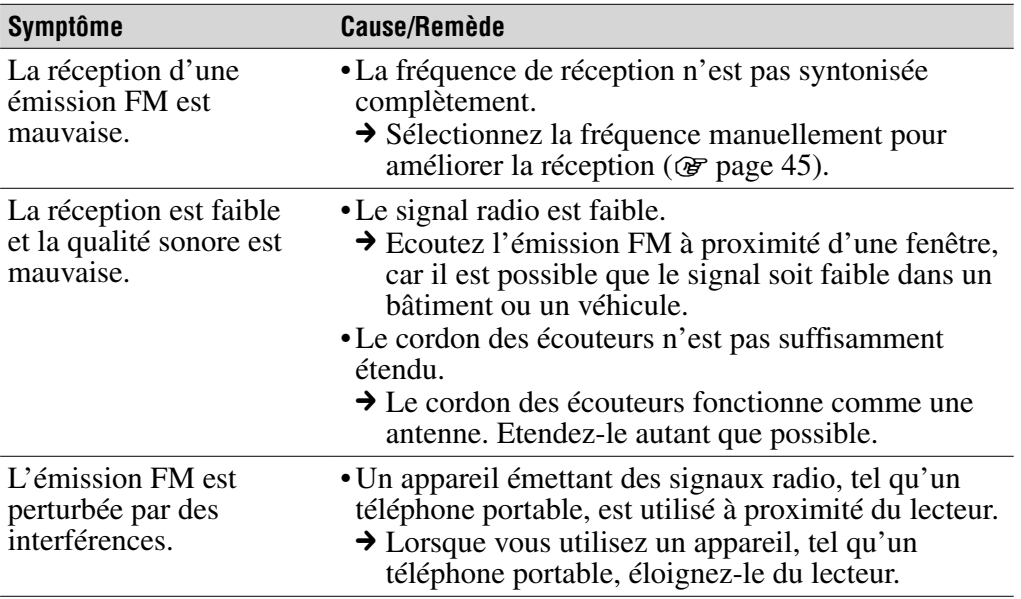

#### Autre

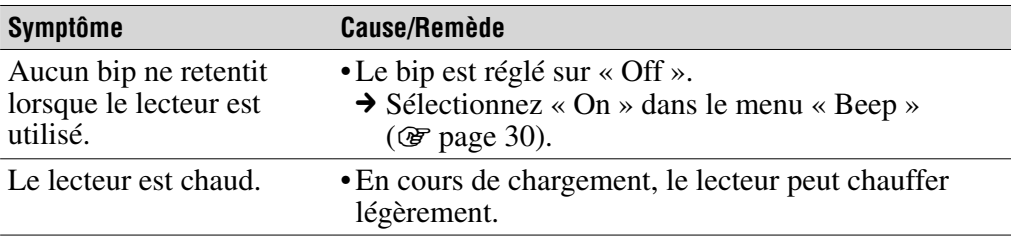

## Messages

Suivez les instructions ci-dessous lorsqu'un message apparaît dans la fenêtre d'affichage.

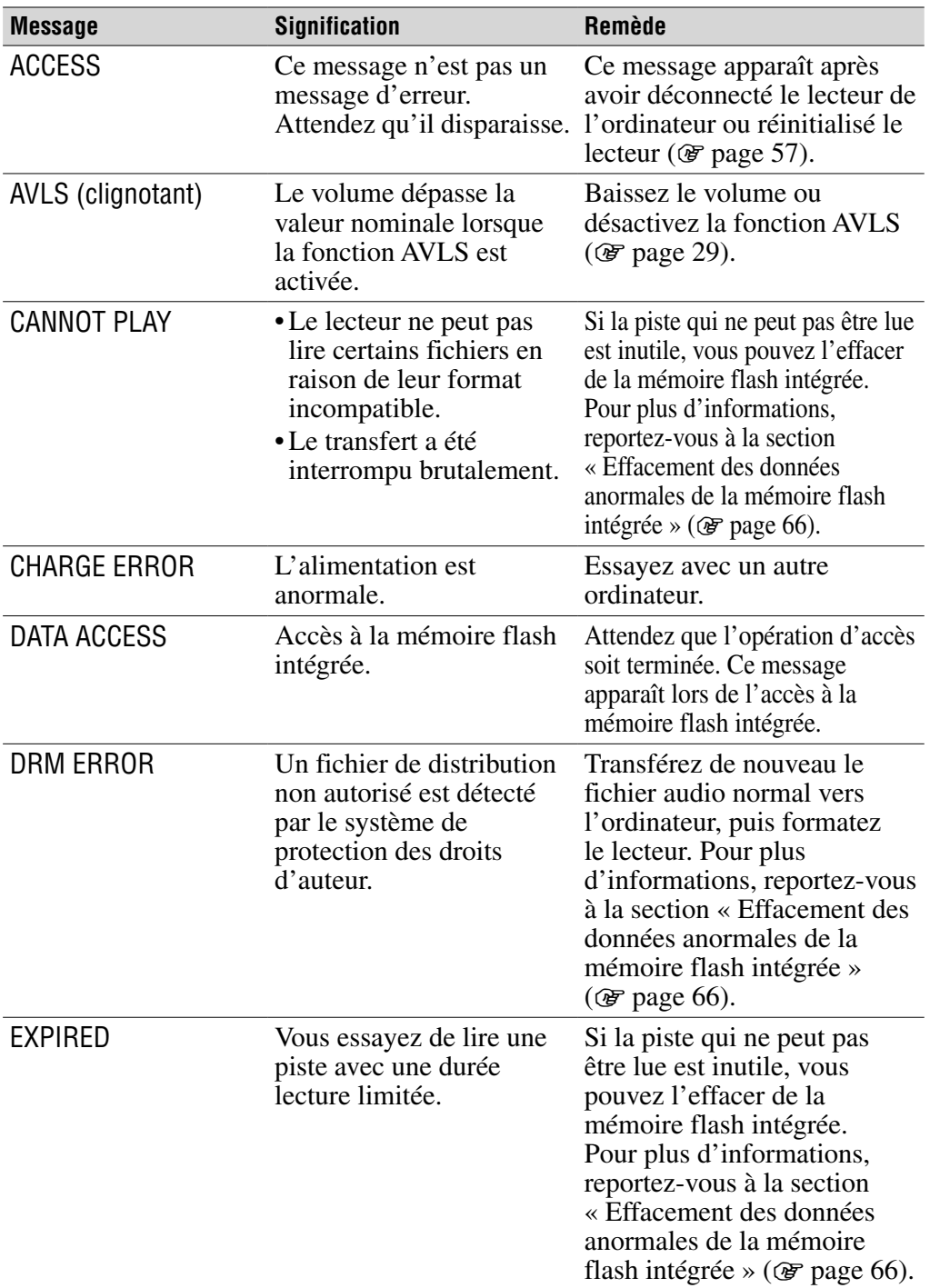

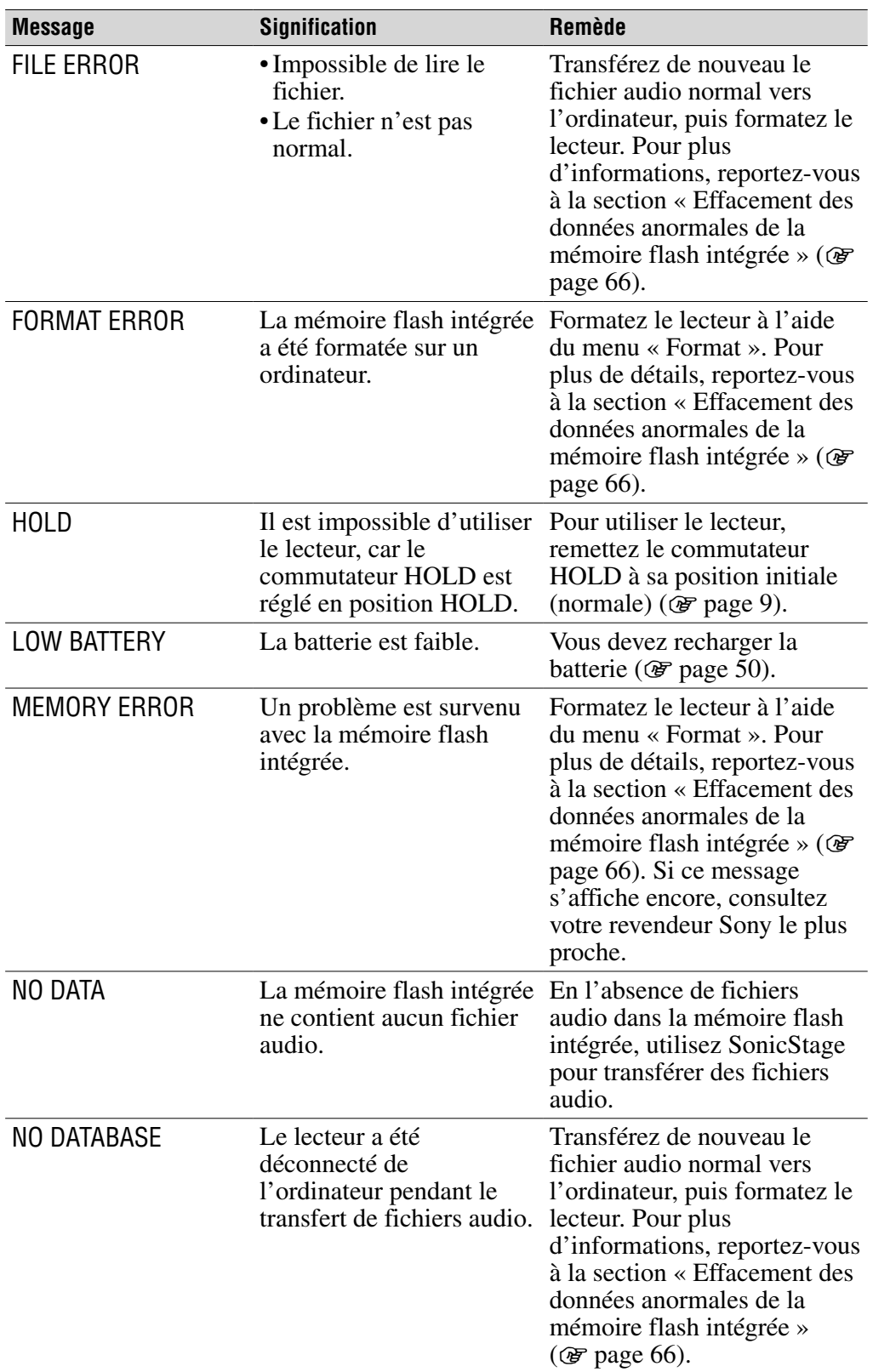

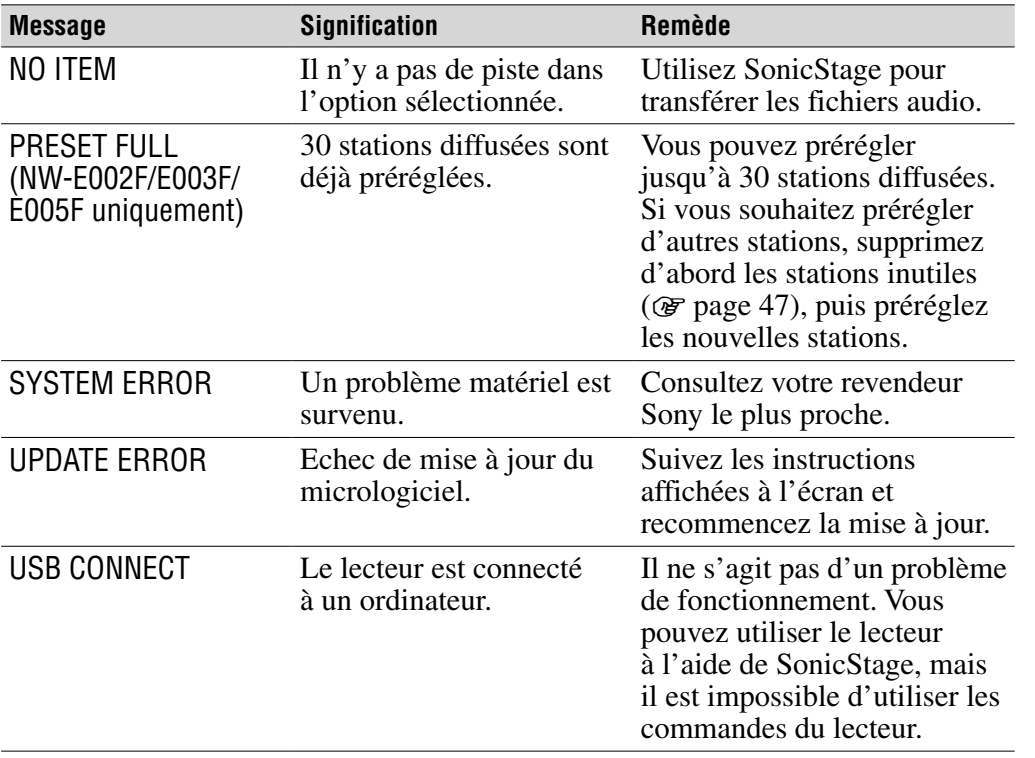

**Suite** 

**Index Menu**

#### <span id="page-65-0"></span>Effacement des données anormales de la mémoire flash intégrée

Si le message « CANNOT PLAY », « DRM ERROR », « EXPIRED », « FILE ERROR », « FORMAT ERROR », « MEMORY ERROR » ou « NO DATABASE » apparaît dans la fenêtre d'affichage, il y a un problème avec l'ensemble ou une partie des données stockées dans la mémoire flash intégrée. Appliquez les procédures suivantes pour effacer les données que vous ne pouvez pas lire.

- **1 Connectez le lecteur à l'ordinateur et démarrez SonicStage.**
- **2 Si vous avez déjà déterminé les données qui posent problème, effacez-les à l'aide de SonicStage.**
- **3 Si le problème persiste, retransférez toutes les données non corrompues vers l'ordinateur à l'aide de SonicStage, après avoir connecté le lecteur.**
- **4 Déconnectez le lecteur de l'ordinateur, puis formatez la mémoire flash intégrée à l'aide du menu « Format » ( [page 37\)](#page-36-0).**

# Désinstallation de SonicStage

Pour désinstaller le logiciel fourni de votre ordinateur, procédez comme suit :

 **Cliquez sur « Démarrer », « Panneau de configuration ».1)**

- **2** Double-cliquez sur « Ajouter ou supprimer des programmes ».
- **Cliquez sur « SonicStage X.X » dans la liste « Programmes actuellement installés », puis cliquez sur « Supprimer ».2)**

Suivez les instructions qui s'affichent et redémarrez l'ordinateur. La désinstallation est terminée une fois l'ordinateur redémarré.

- <sup>1)</sup> « Paramètres » « Panneau de configuration » sous Windows 2000 Professionnel/ Windows Millennium Édition/Windows 98 Deuxième Édition.
- 2) « Modifier/Supprimer » sous Windows 2000 Professionnel, « Ajouter/Supprimer » sous Windows Millennium Édition/Windows 98 Deuxième Édition.

#### **Remarque**

• Lorsque vous installez SonicStage, OpenMG Secure Module est installé en même temps. Ne supprimez pas OpenMG Secure Module car ce programme peut être utilisé par d'autres logiciels.

## AVERTISSEMENT

#### Afin de réduire les risques d'incendie ou de choc électrique, n'exposez pas cet appareil à la pluie ni à l'humidité.

N'installez pas l'appareil dans un espace confiné comme dans une bibliothèque ou un meuble encastré.

Pour réduire les risques d'incendie, ne couvrez pas les orifices d'aération de l'appareil avec des journaux, nappes, rideaux, etc. Ne placez pas non plus de bougies allumées sur l'appareil.

Pour réduire les risques d'incendie ou d'électrocution, ne placez pas de récipients remplis de liquides (vases, etc.) sur l'appareil.

A pleine puissance, l'écoute prolongée du baladeur peut endommager l'oreille de l'utilisateur.

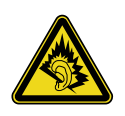

#### Traitement des appareils électriques et électroniques en fin de vie (Applicable dans les pays de l'Union Européenne et aux autres pays européens disposant de systèmes de collecte sélective)

Ce symbole, apposé sur le produit ou sur son emballage, indique que ce produit ne doit pas être traité avec les déchets ménagers. Il doit être remis à un point de collecte approprié pour le recyclage des équipements électriques et  $\leftrightarrow$  électroniques. En s'assurant que ce produit

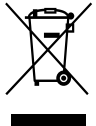

est bien mis au rebut de manière appropriée, vous aiderez à prévenir les conséquences négatives potentielles pour l'environnement et la santé humaine. Le recyclage des matériaux aidera à préserver les ressources naturelles. Pour toute information supplémentaire au sujet

du recyclage de ce produit, vous pouvez contacter votre municipalité, votre déchetterie ou le magasin où vous avez acheté le produit. Ceci s'applique aux accessoires suivants : Ecouteurs

## Pour les utilisateurs des Etats-Unis et au Canada

## RECYCLAGE DES ACCUMULATEURS AUX IONS DE LITHIUM

Les accumulateurs aux ions de lithium sont recyclables. Vous pouvez contribuer à préserver l'environnement en rapportant les piles usées dans un point de collection et recyclage le plus proche.

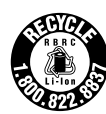

Pour plus d'informations sur le recyclage des accumulateurs, téléphonez le numéro gratuit 1-800-822-8837 (Etats-Unis et Canada uniquement), ou visitez **http://www.rbrc.org/.**

**Avertissement :** Ne pas utiliser des accumulateurs aux ions de lithium qui sont endommagées ou qui fuient.

## Précautions

### Sécurité

Veillez à ne pas court-circuiter les bornes du lecteur avec d'autres objets métalliques.

### **Installation**

- N'exposez jamais le lecteur à des conditions extrêmes de luminosité, de température, d'humidité ou de vibrations.
- N'exposez jamais le lecteur à des températures élevées, par exemple, dans une voiture garée en plein soleil, ou aux rayons directs du soleil.

### Surchauffe interne

Une surchauffe interne risque de se produire si vous utilisez le lecteur lors de sa charge pendant une période prolongée.

### **Ecouteurs**

#### Sécurité routière

N'utilisez pas les écouteurs à vélo ou pendant la conduite d'une voiture ou de tout autre véhicule motorisé. Cette pratique peut être dangereuse et est illégale dans de nombreux pays. Il peut également s'avérer dangereux de l'utiliser à volume élevé en marchant et plus particulièrement lorsque vous traversez un passage piéton. Redoublez de vigilance ou interrompez l'écoute dans les situations à risque.

#### Prévention des troubles de l'ouïe

Evitez d'utiliser les écouteurs avec un volume sonore élevé. Les médecins déconseillent l'écoute prolongée à volume élevé. Si vous percevez des sifflements dans les oreilles, réduisez le volume ou interrompez l'écoute.

**Index Menu**

**Suite** 

#### Respect d'autrui

Maintenez le volume à un niveau modéré. Ceci vous permettra d'entendre les sons extérieurs et d'être attentif à votre entourage.

#### Avertissement

S'il y a de la foudre lorsque vous utilisez le lecteur, retirez immédiatement les écouteurs.

### A propos de l'utilisation

- Si vous utilisez une sangle, prenez garde de ne pas accrocher d'objets sur votre passage.
- N'utilisez pas le lecteur à bord d'un avion.

## A propos de l'entretien

- Nettoyez le boîtier du lecteur avec un chiffon doux, comme les lingettes nettoyantes pour lunettes.
- Si le boîtier du lecteur est vraiment sale, nettoyez-le avec un chiffon doux légèrement imprégné d'eau ou d'une solution détergente neutre.
- N'utilisez pas de tampon abrasif, de poudre à récurer ni de solvant, tel qu'alcool ou benzène, qui risquent de ternir la surface du boîtier.
- Nettoyez régulièrement la fiche des écouteurs.
- Veillez à ne pas laisser entrer d'eau dans le lecteur par l'ouverture située près du connecteur.

Si vous avez des questions ou des problèmes concernant le lecteur, consultez le revendeur Sony le plus proche.

## REMARQUES

- La musique enregistrée ne peut être utilisée qu'à des fins privées. Toute autre utilisation doit faire l'objet d'une autorisation de la part des détenteurs des droits d'auteurs.
- Sony ne peut être tenu responsable en cas d'enregistrement/de téléchargement incomplet ou de données endommagées en raison de problèmes liés au lecteur ou à l'ordinateur.

## A propos des logiciels

- La législation sur les droits d'auteur interdit la reproduction complète ou partielle du logiciel ou du manuel qui l'accompagne, de même que le prêt du logiciel, sans l'autorisation du détenteur du droit d'auteur.
- En aucun cas, SONY ne pourra être tenu responsable de dommages financiers ou de pertes de bénéfices, y compris les réclamations de tiers, résultant de l'utilisation du logiciel fourni avec ce lecteur.
- En cas de problème avec ce logiciel résultant d'une fabrication défectueuse, SONY le remplacera. SONY n'assume toutefois aucune autre responsabilité.
- Le logiciel fourni avec le lecteur ne peut être utilisé avec un autre équipement que celui prévu à cet effet.
- Notez que, en raison d'efforts permanents visant à améliorer la qualité, les spécifications du logiciel peuvent être modifiées sans préavis.
- L'utilisation de ce lecteur avec un logiciel autre que celui fourni n'est pas couverte par la garantie.
- La possibilité d'afficher les langues dans SonicStage dépend du système d'exploitation installé sur votre ordinateur. Pour de meilleurs résultats, veuillez vous assurer que le système d'exploitation installé est compatible avec la langue que vous souhaitez afficher.
	- Nous ne garantissons pas que toutes les langues s'afficheront correctement sur SonicStage.
	- Les caractères créés par l'utilisateur et certains caractères spéciaux risquent de ne pas s'afficher.
- Pour tirer le meilleur parti des explications données dans ce manuel, vous devez être familiarisé avec les fonctions de base de Windows.

Pour avoir des détails sur l'utilisation de votre ordinateur et de son système d'exploitation, veuillez vous reporter aux manuels correspondants.

Index

## A propos des échantillons de musique

Le lecteur est préinstallé avec des échantillons des données de musique. Vous pourrez ainsi l'essayer immédiatement. Utilisez SonicStage pour supprimer ces données audio.

- La musique enregistrée est limitée à un usage privé exclusivement. L'utilisation de la musique au-delà de cette limite nécessite l'autorisation des détenteurs des droits d'auteur.
- Sony ne peut être tenue responsable de tout enregistrement ou téléchargement incomplet ou de dommages causés aux données suite à des problèmes rencontrés par le lecteur ou l'ordinateur.
- Selon le type de texte et de caractères, le texte apparaissant sur le lecteur peut ne pas apparaître correctement sur l'appareil. Ceci est dû :
	- aux caractéristiques techniques du lecteur raccordé ;
	- à un défaut de fonctionnement du lecteur ;
	- au fait que les informations ID3 TAG de la piste sont écrites dans une langue ou des caractères non pris en charge par le lecteur.

## A propos du site Web de notre support à la clientèle

Si vous avez des questions ou rencontrez un problème avec ce produit, consultez les sites Web suivants.

Pour les clients aux Etats-Unis :<http://www.sony.com/walkmansupport>

Pour les clients au Canada [: http://www.sony.ca/ElectronicsSupport/](http://www.sony.ca/ElectronicsSupport/)

Pour les clients en Europe [: http://www.support-nwwalkman.com](http://www.support-nwwalkman.com) Pour les clients en Amérique Latine [: http://www.sony-latin.com/pa/info/](http://www.sony-latin.com/pa/info/)

Pour les clients d'autres pays ou régions [: http://www.css.ap.sony.com](http://www.css.ap.sony.com)

Pour les clients qui ont acheté des modèles à l'étranger :<http://www.sony.co.jp/overseas/support/>
# A propos des droits d'auteur

- SonicStage et le logo SonicStage sont des marques ou des marques déposées de Sony Corporation.
- OpenMG, ATRAC, ATRAC3, ATRAC3plus et leurs logos sont des marques de Sony Corporation.
- « WALKMAN » et le logo « WALKMAN » sont des marques déposées de Sony Corporation.
- Microsoft, Windows, Windows NT et Windows Media sont des marques ou des marques déposées de Microsoft Corporation aux Etats-Unis et/ou dans d'autres pays.
- Adobe et Adobe Reader sont des marques ou des marques déposées d'Adobe Systems Incorporated aux Etats-Unis et/ou dans d'autres pays.
- Licence de la technologie de codage audio MPEG Layer-3 et des brevets obtenue de Fraunhofer IIS et Thomson.
- IBM et PC/AT sont des marques déposées d'International Business Machines Corporation.
- Macintosh est une marque d'Apple Computer, Inc.
- Pentium est une marque ou une marque déposée d'Intel Corporation.
- CD and music-related data from Gracenote, Inc., copyright © 2000-2004 Gracenote.

 Gracenote CDDB® Client Software, copyright 2000-2004 Gracenote. This product and service may practice one or more of the following U.S. Patents: #5,987,525; #6,061,680; #6,154,773, #6,161,132, #6,230,192, #6,230,207, #6,240,459, #6,330,593, and other patents issued or pending. Services supplied and/or device manufactured under license for following Open Globe, Inc. United States Patent 6,304,523. Gracenote and CDDB are registered trademarks of Gracenote.

 The Gracenote logo and logotype, and the "Powered by Gracenote" logo are trademarks of Gracenote.

• Toutes les autres marques et marques déposées sont des marques ou des marques déposées de leurs détenteurs respectifs. Les marques <sup>TM</sup> et ® n'apparaissent pas dans ce manuel.

Programme ©2006 Sony Corporation Documentation ©2006 Sony Corporation

# <span id="page-73-0"></span>Spécifications

### **Technologie de compression audio**

- MPEG-1 Audio Layer-3 (MP3)
- Windows Media Audio (WMA)
- Adaptive Transform Acoustic Coding (ATRAC)

### **Nombre de pistes enregistrables et durée d'enregistrement maximum (environ)**\*

\* Pour des pistes de 4 minutes

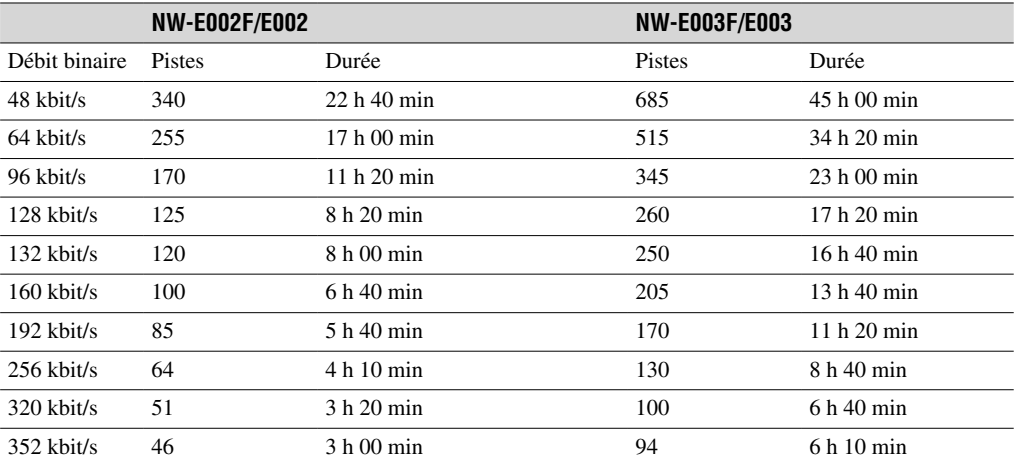

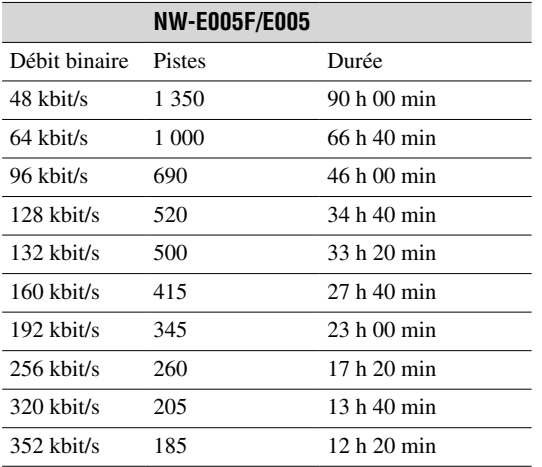

#### **Capacité (capacité utilisateur disponible)**\*

NW-E002F/E002: 512 Mo (environ 482 Mo = 505 724 928 octets) NW-E003F/E003: 1 Go (environ 968 Mo = 1 015 726 080 octets) NW-E005F/E005: 2 Go (environ 1,89 Go = 2 035 974 144 octets)

\* La capacité de stockage disponible du lecteur peut varier. Une partie de l'espace mémoire est utilisé pour la gestion des données.

### **Débits binaires pris en charge**

MP3 : 32 à 320 kbit/s, compatible débit binaire variable WMA : 32 à 192 kbit/s, compatible débit binaire variable ATRAC : 48/64/66 (ATRAC3)\*/96/105 (ATRAC3)\*/128/132 (ATRAC3)/160/192/256/320/352 kbit/s \* L'enregistrement d'un CD au format ATRAC3 à 66/105 kbit/s est impossible à l'aide de SonicStage.

### **Fréquence d'échantillonnage**\*

MP3 : 32 / 44,1 / 48 kHz WMA : 44,1 kHz ATRAC : 44,1 kHz \* La fréquence d'échantillonnage peut ne pas correspondre à tous les codeurs.

#### **Réponse en fréquence**

20 à 20 000 Hz (mesure du signal unique)

**Piste de fréquences FM (NW-E002F/E003F/E005F uniquement)**

87,5 à 108,0 MHz

#### **IF (FM)**

375 kHz

**Antenne** Antenne du cordon des écouteurs

#### **Interface**

Ecouteurs : mini stéréo USB haut débit (compatible USB 2.0)

#### **Température de fonctionnement**

5°C à 35°C

#### **Source d'alimentation**

• Batterie rechargeable au lithium-ion intégrée

• Alimentation USB (à partir d'un ordinateur via le connecteur USB du lecteur)

#### **Autonomie de la batterie (lecture en continu)**\*

Format ATRAC : environ 28 heures (lecture à 132 kbit/s) Format ATRAC : environ 25 heures (lecture à 128 kbit/s) Format ATRAC : environ 27 heures (lecture à 48 kbit/s)

Format MP3 : environ 27 heures (lecture à 128 kbit/s)

Format WMA : environ 19 heures (lecture à 128 kbit/s)

Réception radio FM (NW-E002F/E003F/E005F uniquement): environ 8 heures

\* Lorsque le réglage d'économie d'énergie est défini sur « On-Super » ( [page 41\)](#page-40-0) et le réglage de la qualité sonore (Equalizer) est défini sur « Off » ( $\circledast$  [page 26\)](#page-25-0). L'autonomie de la batterie varie selon la température et les conditions d'utilisation.

### **Dimensions (l/h/p)**

 $24.8 \times 79.0 \times 13.6$  mm (l/h/p, parties saillantes non comprises)

#### **Pour les utilisateurs en France**

En cas de remplacement du casque/écouteurs, référez-vous au modèle de casques/écouteurs adaptés à votre appareil et indiqué ci-dessous. MDR-E808LP

#### **Poids**

Environ 25 g

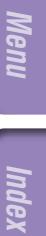

### **Configuration minimale requise (pour le lecteur et le logiciel SonicStage)**

• Ordinateur : IBM PC/AT ou compatible équipé des systèmes d'exploitation Windows suivants :

- Windows 98 Second Edition
- Windows Millennium Edition
- Windows 2000 Professionnel (version Service Pack 3 ou ultérieure)
- Windows XP Home Edition
- Windows XP Professional
- Windows XP Media Center Edition
- Windows XP Media Center Edition 2004
- Windows XP Media Center Edition 2005

Le fonctionnement sous Windows 95, Windows 98 Gold Edition, Windows NT et d'autres versions (Server, etc.) de Windows 2000 n'est pas garanti.

- UC : Pentium III 450 MHz ou plus
- Mémoire vive (RAM) : 128 Mo ou supérieur
- Lecteur de disque dur : 200 Mo ou supérieur d'espace disque disponible (1,5 GB ou supérieur recommandé)

Selon la version du système d'exploitation, davantage d'espace disque disponible peut être requis. Le stockage de données audio nécessite de l'espace supplémentaire.

- Affichage :
	- Résolution de l'écran :  $800 \times 600$  pixels (ou plus) (1 024  $\times$  768 ou plus recommandé)
	- Qualité couleur : Optimale (16 bits) (ou plus) (SonicStage risque de ne pas fonctionner correctement avec un paramétrage des couleurs inférieur ou égale à 256 couleurs.)
- Lecteur de CD-ROM (compatible avec la lecture de CD audio numérique par WDM) Pour créer des CD originaux ou sauvegarder des CD audio, vous devez disposer d'un lecteur/graveur de CD-R/RW.
- Carte son
- Port USB (USB haut débit recommandé)
- Pour utiliser CD Data Base (CDDB) (Base de données de CD), vous devez disposer d'une connexion Internet.
- Pour utiliser Electronic Music Distribution (EMD), vous devez posséder une connexion Internet, et Internet Explorer, version 5.5 ou ultérieure, doit être installé.
- Ce logiciel n'est pas pris en charge par les environnements suivants :
	- Les systèmes d'exploitation autres que ceux indiqués ci-dessus
	- Les ordinateurs ou les systèmes d'exploitation assemblés personnellement
	- Tout environnement qui est une mise à niveau du système d'exploitation installé à l'origine par le fabricant
	- Tout environnement à double amorçage
	- Tout environnement à plusieurs moniteurs
	- Macintosh

Nous ne garantissons pas le fonctionnement du lecteur sur tous les ordinateurs, même s'ils répondent à la configuration minimale requise ci-dessus.

La conception et les spécifications sont sujettes à modifications sans préavis. Brevets américains et internationaux sous licence de Dolby Laboratories.

**Index Menu**

Index

# **Index**

# **Symboles**

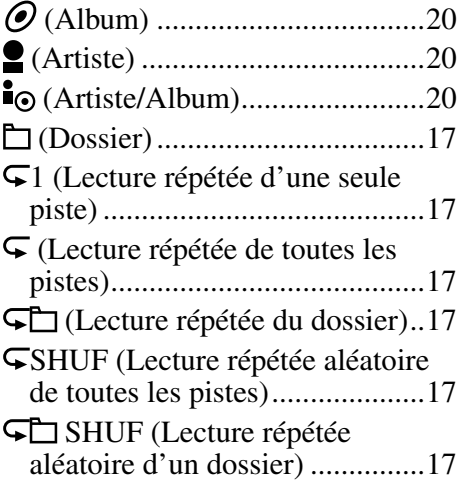

# A

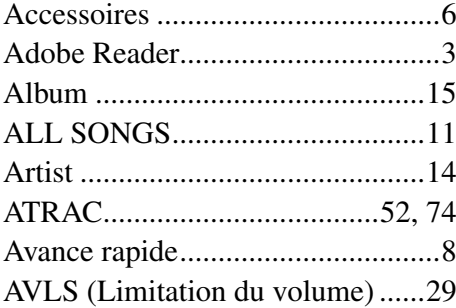

## B

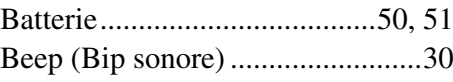

# $\overline{c}$

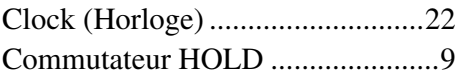

# **D**

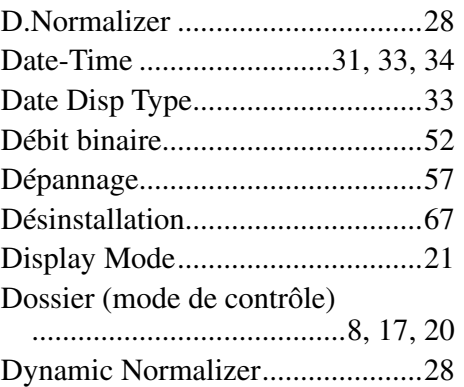

## E

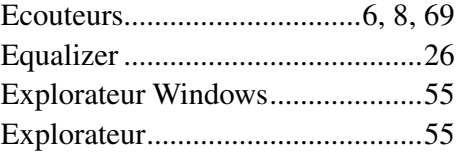

## F

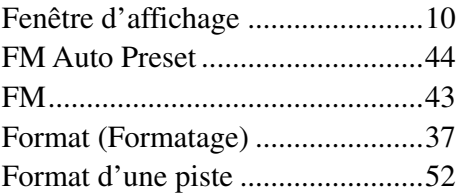

## I

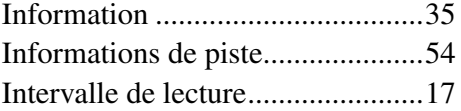

## L

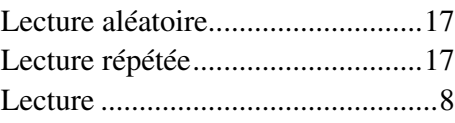

## M

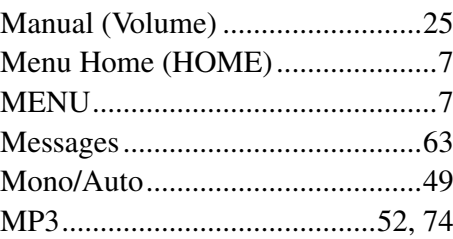

## N

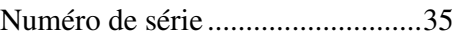

## O

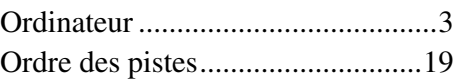

## P

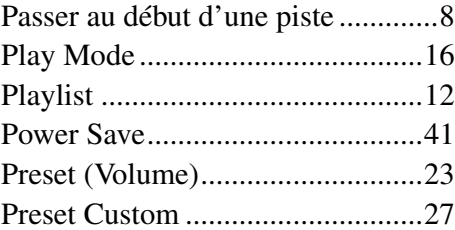

## Q

Qualité sonore .........................[26,](#page-25-0) [27](#page-26-0)

## R

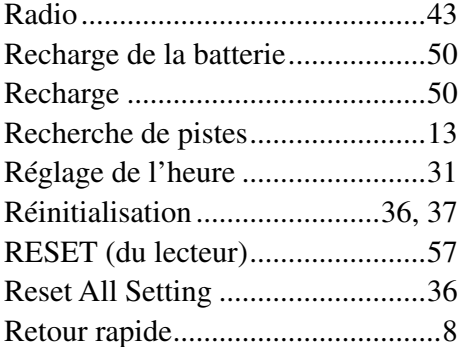

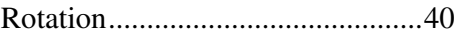

## S

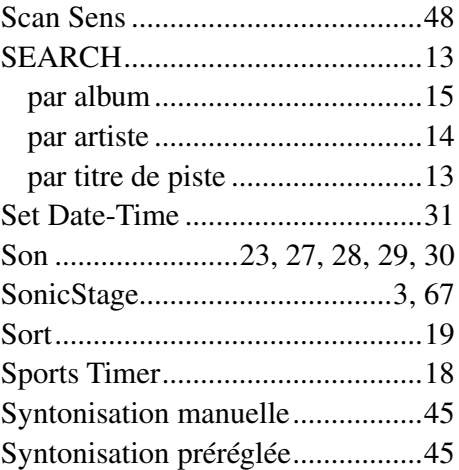

## T

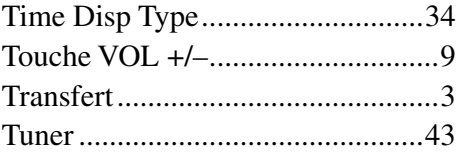

# $\overline{\mathbf{U}}$

USB Power

(Réglage de la connexion USB) ...[.39](#page-38-0)

## V

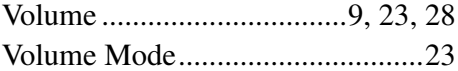

## W

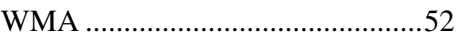

Menu